**''IQ Test bd'': A distributed learning platform BY**

#### **Md. Arifuzzaman ID: 112-15-1415**

This Report Presented in Partial Fulfillment of the Requirements for the Degree of Bachelor of Science in Computer Science and Engineering

Supervised By

### **Dr. Sheak Rashed Haider Noori**

Associate Professor and Associate Head Department of CSE Daffodil International University

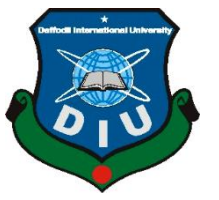

**DAFFODIL INTERNATIONAL UNIVERSITY DHAKA, BANGLADESH MAY 2021**

#### **APPROVAL**

This Project/internship titled **"''IQ Test bd'': A distributed learning platform"**, submitted by Md. Arifuzzaman, ID No: 112-15-1415 to the Department of Computer Science and Engineering, Daffodil International University has been accepted as satisfactory for the partial fulfillment of the requirements for the degree of B.Sc. in Computer Science and Engineering and approved as to its style and contents. The presentation has been held on 3<sup>rd</sup> June 2021.

#### **BOARD OF EXAMINERS**

**Chairman**

**\_\_\_\_\_\_\_\_\_\_\_\_\_\_\_\_\_\_\_\_\_\_\_\_**

**Dr. Touhid Bhuiyan**

**Professor and Head**

Department of Computer Science and Engineering

Faculty of Science & Information Technology

Daffodil International University

Azmoon

**Internal Examiner**

#### **Nazmun Nessa Moon**

#### **Assistant Professor**

Department of Computer Science and Engineering

Faculty of Science & Information Technology

Daffodil International University

## AnimaDolho Rakshit

**Internal Examiner**

#### **Aniruddha Rakshit**

**\_\_\_\_\_\_\_\_\_\_\_\_\_\_\_\_\_\_\_\_**

#### **Senior Lecturer**

Department of Computer Science and Engineering

Faculty of Science & Information Technology

Daffodil International University

mutt

**Dr. Mohammad Shorif Uddin**

#### **Professor**

Department of Computer Science and Engineering

Jahangirnagar University

**External Examiner**

#### **DECLARATION**

We hereby declare that, this research project has been done by us under the supervision of **Dr. Sheak Rashed Haider Noori, Associate Professor and Associate Head, Department of CSE,** Daffodil International University. We also declare that neither this project nor any part of this project has been submitted elsewhere for award of any degree or diploma.

**Supervised by:**

**Dr. Sheak Rashed Haider Noori** Associate Professor and Associate Head Department of CSE Daffodil International University

**Submitted by:**

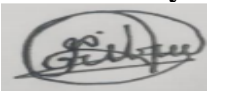

**Md. Arifuzzaman** ID: 112-15-1415 Department of CSE Daffodil International University

### **ACKNOWLEDGEMENT**

First, we elicit sincerely and gratefulness to the almighty for his heavenly blessing makes me possible to complete the final year project successfully.

We really thankful and wish my profound our indebtedness to **Dr. Sheak Rashed Haider Noori**, Associate Professor and Associate Head, Department of CSE, Daffodil International University, Dhaka. Deep Knowledge & keen interest of our supervisor in the field of "defence force" to carry out this project. His endless patience, scholarly guidance, continual encouragement, constant and energetic supervision, constructive criticism, valuable advice, reading many inferior drafts and correcting them at all stage have made it possible to complete this project.

We would like to express our heartiest gratitude to supervisor, co-supervisor and Head, Department of CSE, for his kind help to finish our project and also to other faculty members and the staff of CSE department of Daffodil International University.

Finally, we must confess with due respect the constant support and patience of our parents.

#### **ABSTRACT**

This project titled," IQ test bd " is a very easy learning platform for the students who are interested in the defense sector. This is going to help students in taking good preparation at a very low cost and also, they can use this system from any place and any time. Very well-maintained exam and solution system with highly experienced instructor will create a friendly and effective environment can make the students more than ready for the defense sector. This application has been developed by a content management system using HTML, CSS, Java script, Bootstrap4 and written in Laravel (CodeIgniter Framework MVC Pattern) and MYSQL Database.

### **TABLE OF CONTENTS**

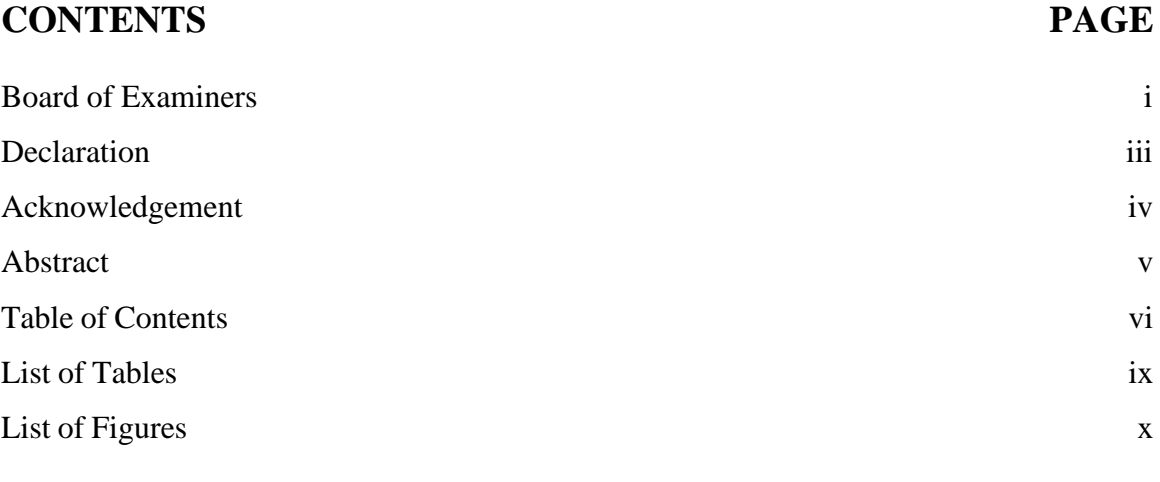

## **CHAPTER**

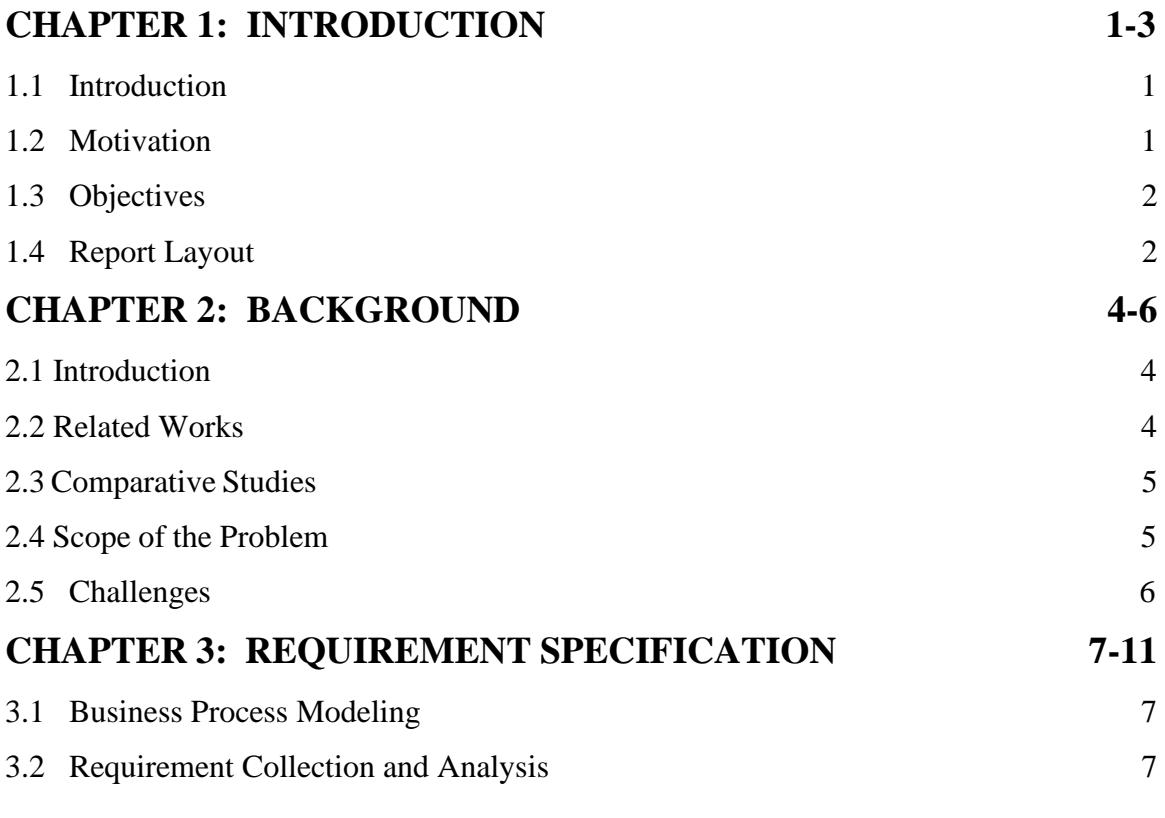

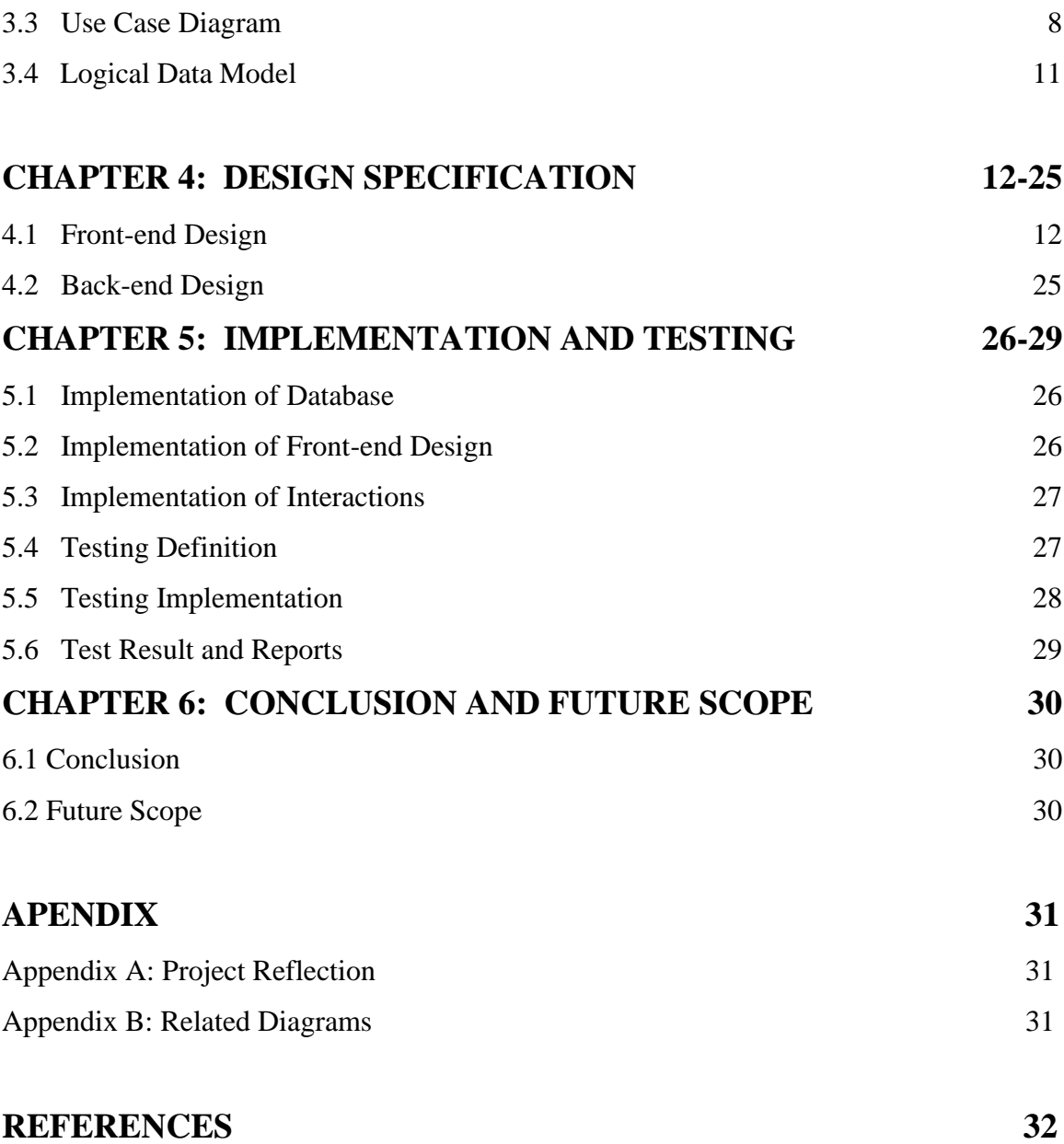

#### **LIST OF FIGURES**

# **FIGURES PAGE NO** Fig.2.2.1. Some related website **4** Figure 3.2: Use case diagram of IQ test bd **8** Figure 3.4: ER diagram of IQ test bd **11** Figure 4.1.1 Shows the general view of website. **12** Figure 4.1.2 an example of course details. **12** Figure 4.1.3 Shows offer/discount courses. **13** Figure 4.1.4 Contact page. **14** Figure 4.1.5 the registration page. **14** Figure 4.1.6 the login page. **15** Figure 4.1.7 Student dashboard page. **15** Figure 4.1.8 Student buy package page. **15** Figure 4.1.9 Student exam page. **15** Figure 4.1.10 Student exam review page. **18** Figure 4.1.11 The student profile page. **18** Figure 4.1.12 The admin secret code page. **18** Figure 4.1.13 The admin dashboard page. **18** Figure 4.1.14 The manage category page. **20** Figure 4.1.15 The admin book page. **23** Figure 4.1.16 The question model page. **24**

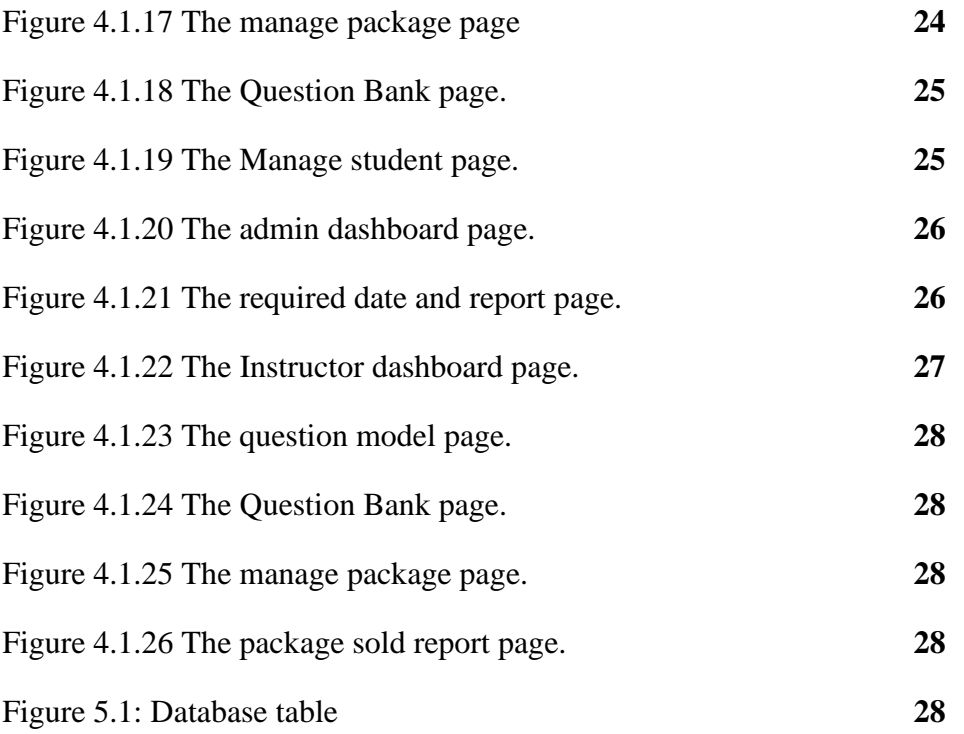

### **LIST OF TABLES**

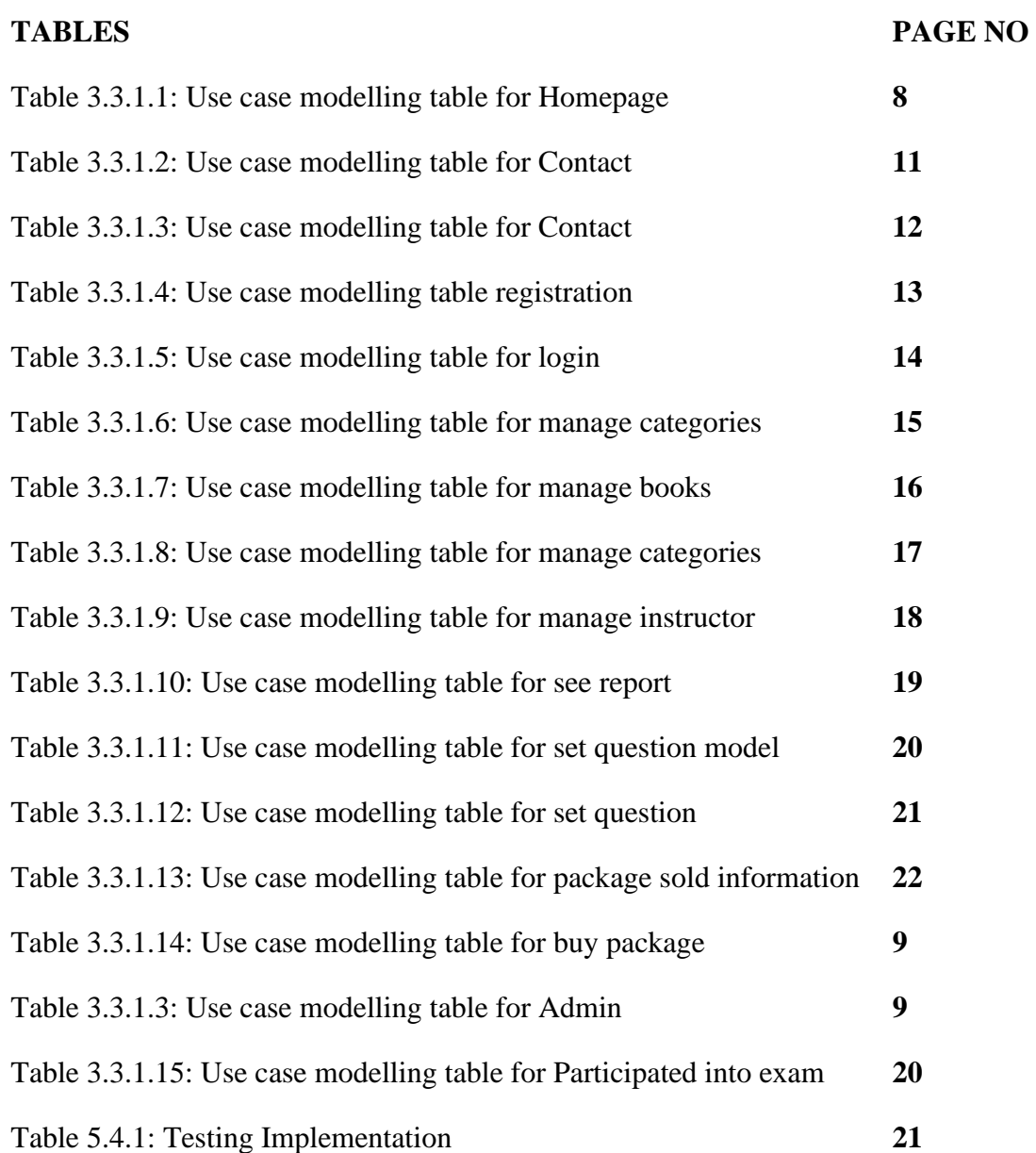

## **CHAPTER 1 INTRODUCTION**

#### **1.1 Introduction**

Defence force plays an important role for any country. We cannot imagine a country without the defence force. Like other countries, Bangladesh has defence force. There are lots of people who are interested in working in defence. A big issue is that, in Bangladesh, there is no online learning or online defence exam platform to join defence force. So, in this project, we create a platform where anyone can take preparation and give defence exams. On this online platform, there are many coaching centers and institutions that help new students to study and take exams for the defence force and join in the platform if anyone wants related instructors. Through the project we will be able to add an experienced Coaching Center for Experienced Institutions and Experience Instructors to make the learning process and exams more efficient and remarkable.

#### **1.2 Motivation**

As many students are interested in joining the defence sector, they have to take a related exam to join the defence. To give a related exam, students have to take a good preparation for that they need a good coaching center. The cost is sometimes unbearable for some students sometimes. After a survey we have seen, approximations are 32k staying cost and the cost of coaching. This amount of cost is not possible for many students in Bangladesh to bear, for which the hope of a student to join the defence force is lost. But there are so many students who have enough potential to work in the defence force. So for that we think of an online distributor learning platform so that everyone can easily get their dreams come true with a little effort and we are doing this project with this goal in mind.

#### **1.3 Objectives**

The main objective of this project is,

- 1. Help to take good preparation at low cost so that talented students can easily be selected for defence exams
- 2. Arranging for the preparation of the defence from any place at all time.
- 3. Students are given exams as well as a good solution by analyzing their answer scripts so that they understand where their mistakes were made.
- 4. Through a good coaching center for those who teaches students for the defence exam.
- 5. With an experienced instructor arranging a very good preparation so that students can get a good preparation for them

### **1.4 Report Layout**

#### **Chapter 1: Introduction**

This chapter gives brief of the project and the important theoretical concepts behind our project and also discusses our project motivation, objectives and expected outcomes.

#### **Chapter 2: Background**

In this chapter we discussed about related works of our system and also the features and also discussed comparative studies and scope of the problem.

#### **Chapter 3: Requirement Specification**

Here we discuss about the business process modeling, requirements collection and analysis, use case modeling, logical data model and also discuss about the design requirements.

#### **Chapter 4: Design Specification**

In this chapter we discuss about the design pattern of our project such as front-end design, back-end design, interaction design & UX and also discuss implementation requirements.

#### **Chapter 5: Implementation and Testing**

This chapter is all about implementation of various things such as database, front-end design, interactions. Here we also describe testing implementation, test results and reports of this project.

#### **Chapter 6: Conclusion and Future Scope**

Finally, here we discuss about the conclusion and about the future scope of our system.

## **CHAPTER 2 BACKGROUND**

#### **2.1 Introduction**

IQ test bd is a distributed learning platform for defence sector. The benefits of IQ test bd is general student are participated in exam online. Any experience instructor easily joins with us and instructor provide all answer explanation which is really helpful and more effective for student. General student enrolls into a package and prepare for exam and after attend exam student will show their performance and answer explanation. Here we used as server-side language and HTML5, CSS, JAVASCRIPT as the design object. We also used MYSQL, APACHE database.

### **2.2 Related Works**

We saw some related website. Fig.2.2.1 shows the homepage of related website.

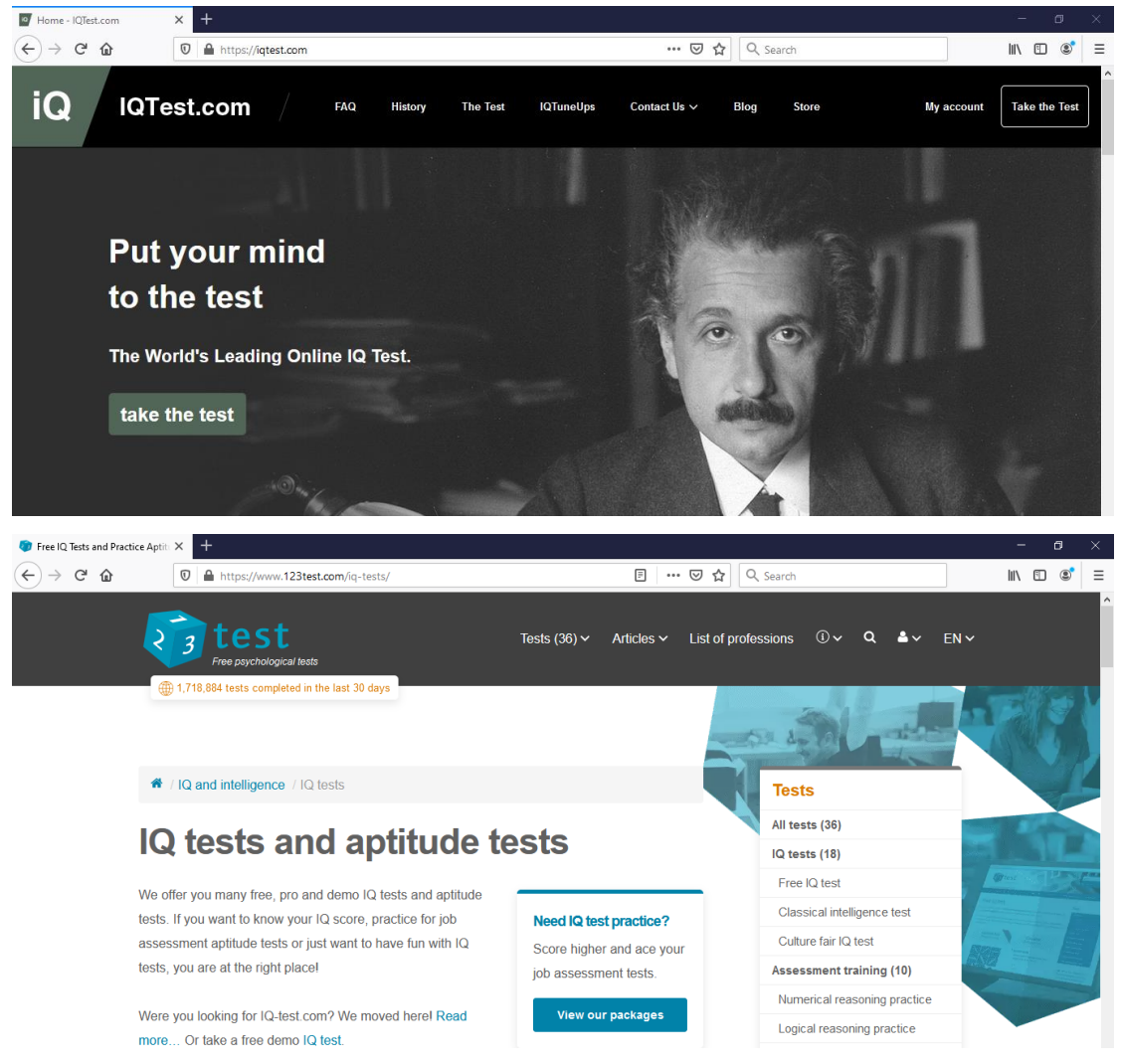

#### Fig.2.2.1. Some related website

#### **2.2.1 Features**

- Some preset IQ tests
- Some blog
- Some free IO test available
- Because of offline version it is not hackable

#### **2.2.1 Problems**

- Only some IQ test are available
- All IQ tests are preset and no instructor are available
- No answer explanation is given
- Actually, free IQ test are effective and less free IQ test.
- Payment method are not user friendly for Bangladesh perspective
- No related books are available

#### **2.3 Comparative Studies**

As we can see, the present system has some major problems. Here our system will solve all the problems.

#### **2.3.1 Our features**

- We managed experience instruction
- We provide more set of IQ test
- We provide all answer explanation
- We provide mentor support
- We provide freer IQ test
- Any student buys a package and enjoy more IQ test
- All the question and course designed based on Bangladesh perspective
- Payment method are very simple in our system
- Any experience joins with us easily
- Managed some free books and resource

### **2.4 Scope of the Problems**

- No experiences
- Internet problem
- Transaction error
- Different time errors during data entry

### **2.5 Challenges**

- Ensuring the internet connection.
- For Bangladesh perceptive many student cannot believe online platform.
- Payment transaction issue.
- Handle payment deadlock situation.

## **CHAPTER 3 REQUIREMENT SPECIFICATION**

#### **3.1 Business Process Modelling**

Admin can enter in the system by login. Some process like manage book, manage category, set model and set question model can be done by Admin. In the system instructor can register for the connected with us. Here admin can approve instructor by this eligibility. If any user needed to update his information, admin can update user information. And he can also create report with a particular time and date.

Instructors can enter in the system by login and he can see package information and any instructor can add a package, add a model and add a question model. And he can also create package sold report with a particular time and date.

User can enter by completing the registration process and login. Then he can find a package and buy a package. after that he participate in exam and after the ending time student can see the result.

The system of requirements specification for software is fateful since it plays a role on the acceptability and usefulness of the developed software.

#### **3.2 Requirements Collection and Analysis**

Here we give software requirements that we used for developing our project.

#### **3.2.1 Front-end**

- HTML
- BOOTSTRAP
- CSS
- JQUERY
- AJAX

#### **3.2.2 Back-end**

- Laravel as server-side language
- MySQL server for managing server-side action

#### **3.2.3 Analysis**

- Every student and instructor have their own login ID and password. They also have their own profile
- Without login id and password student cannot done anything
- Without admin approval instructor cannot upload a question
- Admin will see the report
- Admin will remove a student or an instructor

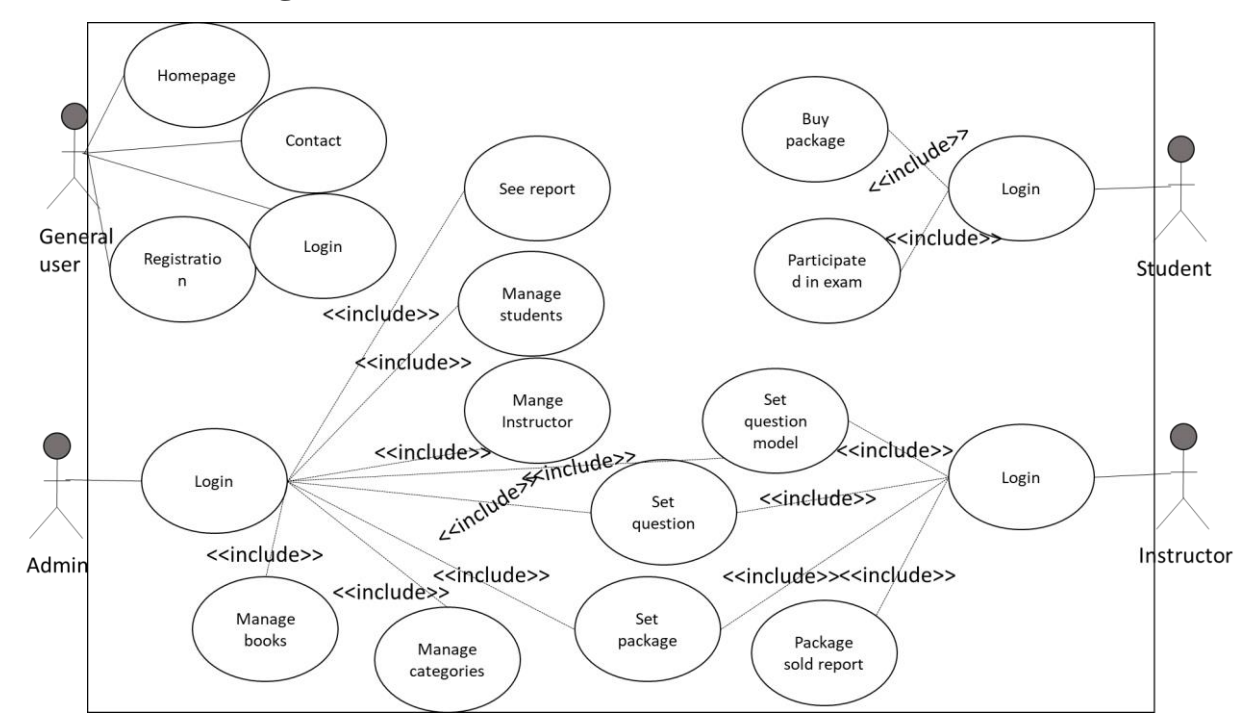

#### **3.3 Use Case Diagram**

Figure 3.2: Use case diagram of IQ test bd

#### **3.3.1 Use Case Description**

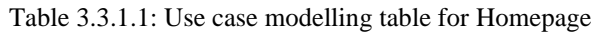

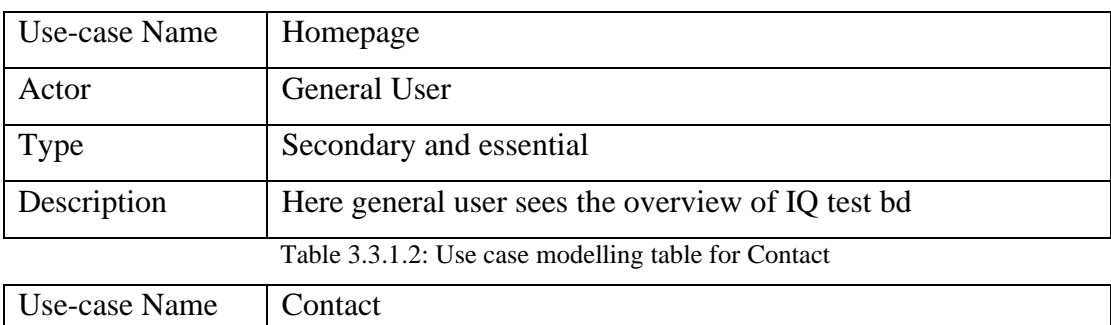

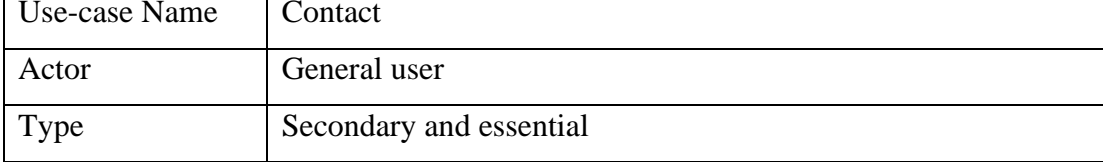

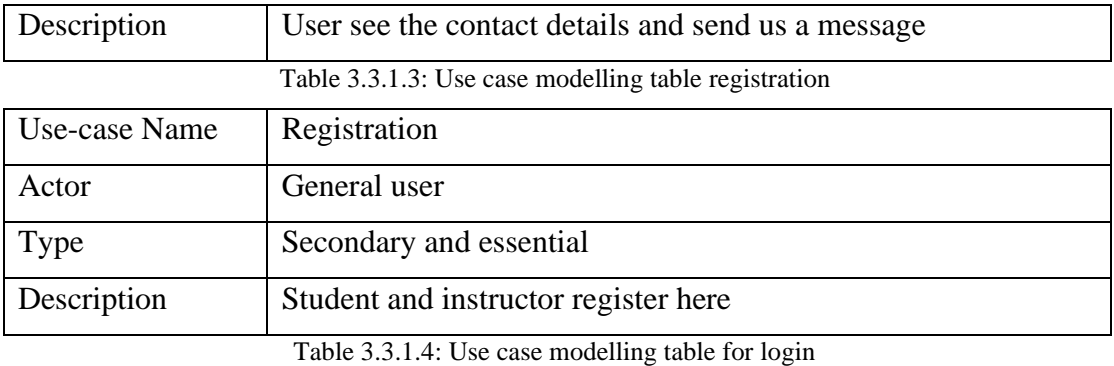

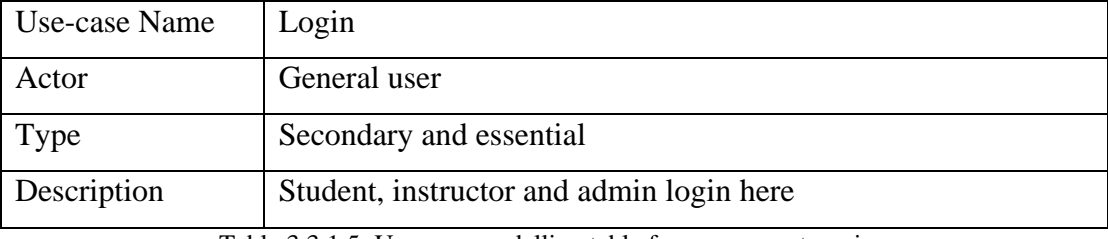

Table 3.3.1.5: Use case modelling table for manage categories

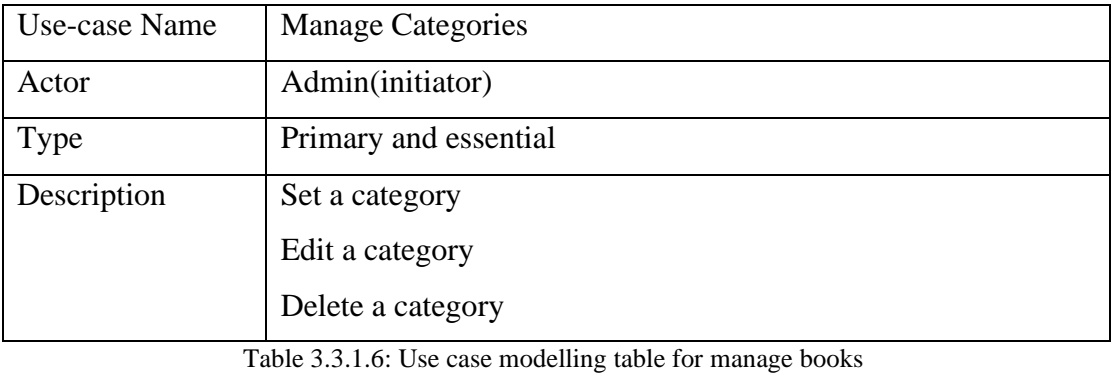

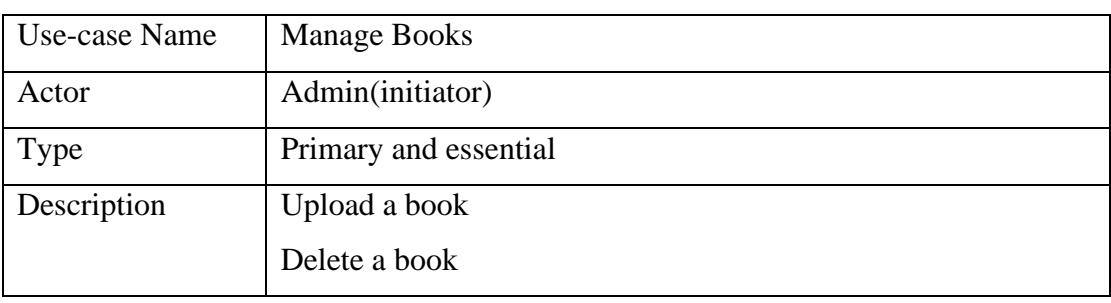

Table 3.3.1.7: Use case modelling table for manage categories

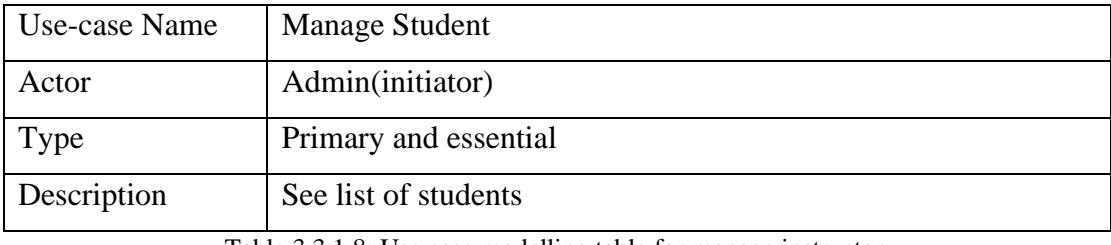

#### Table 3.3.1.8: Use case modelling table for manage instructor

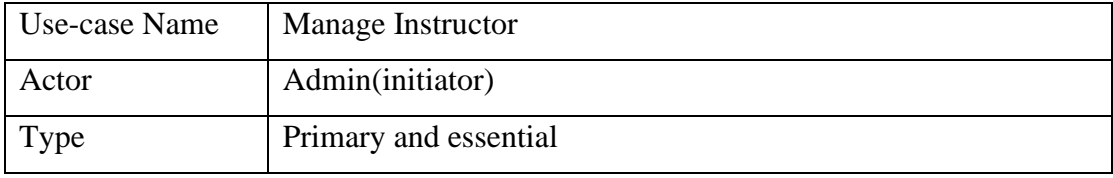

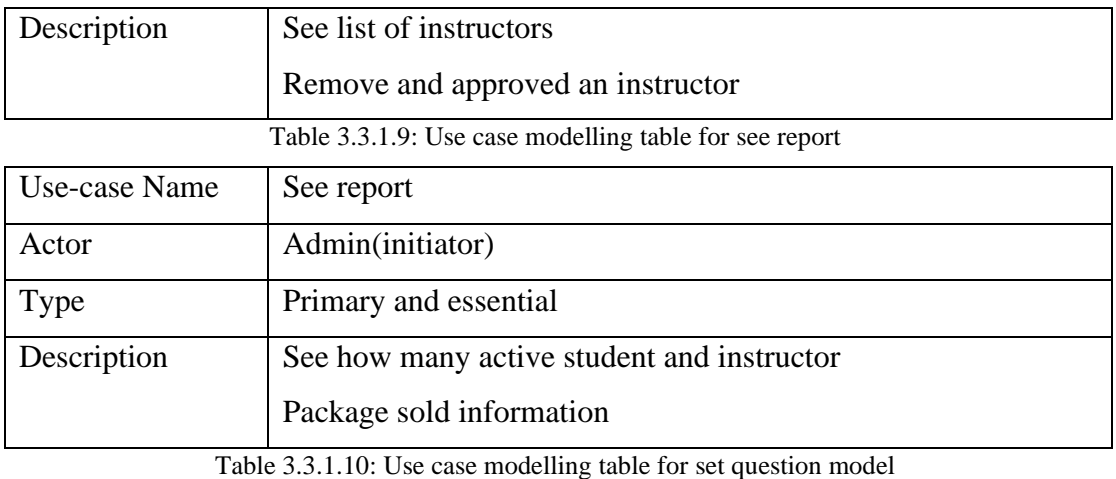

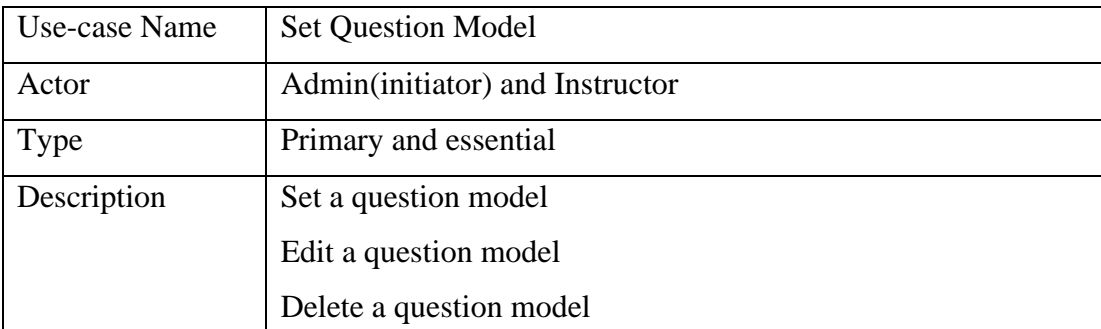

Table 3.3.1.11: Use case modelling table for set question

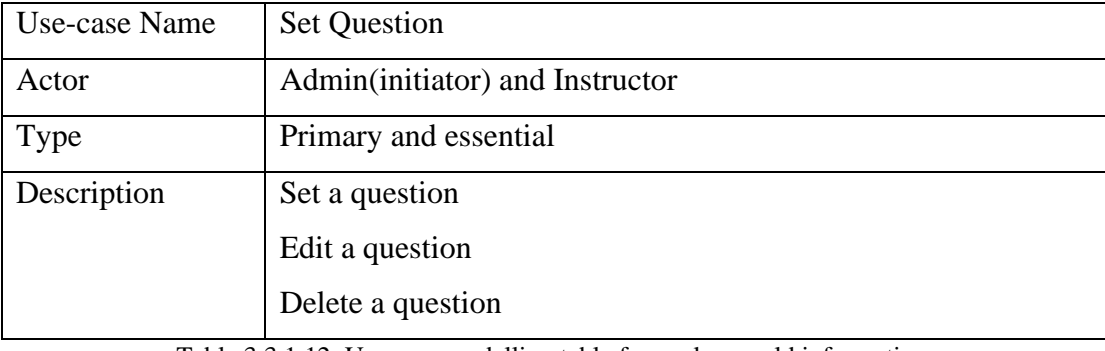

Table 3.3.1.12: Use case modelling table for package sold information

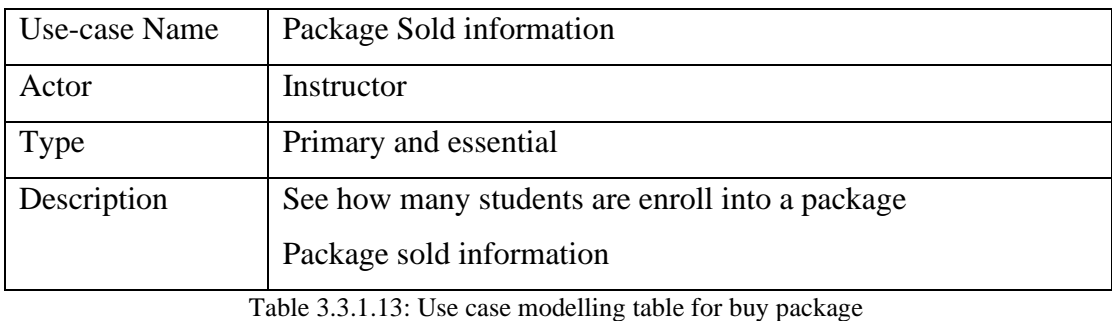

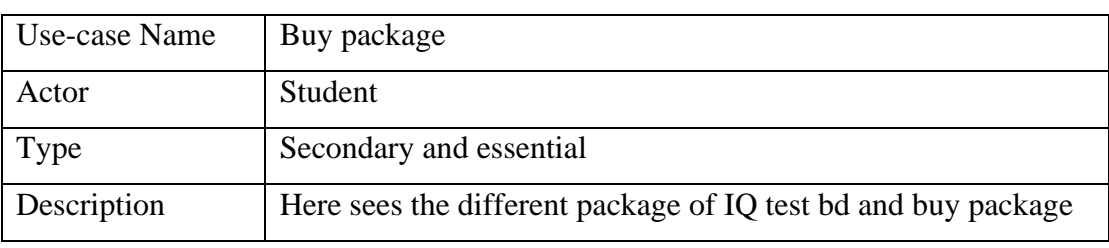

Table 3.3.1.14: Use case modelling table for Participated into exam

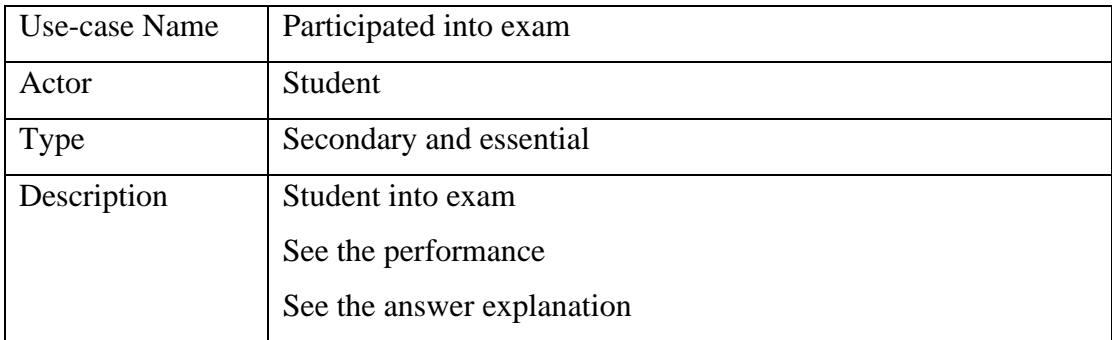

### **3.4 Logical Data model**

Entity relationship diagram is a visualization of database connection. It represents the relationship between different data tables in a database. ER diagram is an abstract data model. It is mainly developed for databases where each entity connects with each other with different kinds of relationship like generalization and specialization. ER diagram does not define the business process but it analyzes data to define and describe what is important to process in an area of business. Fig.3.4 Shows the ER diagram of our project.

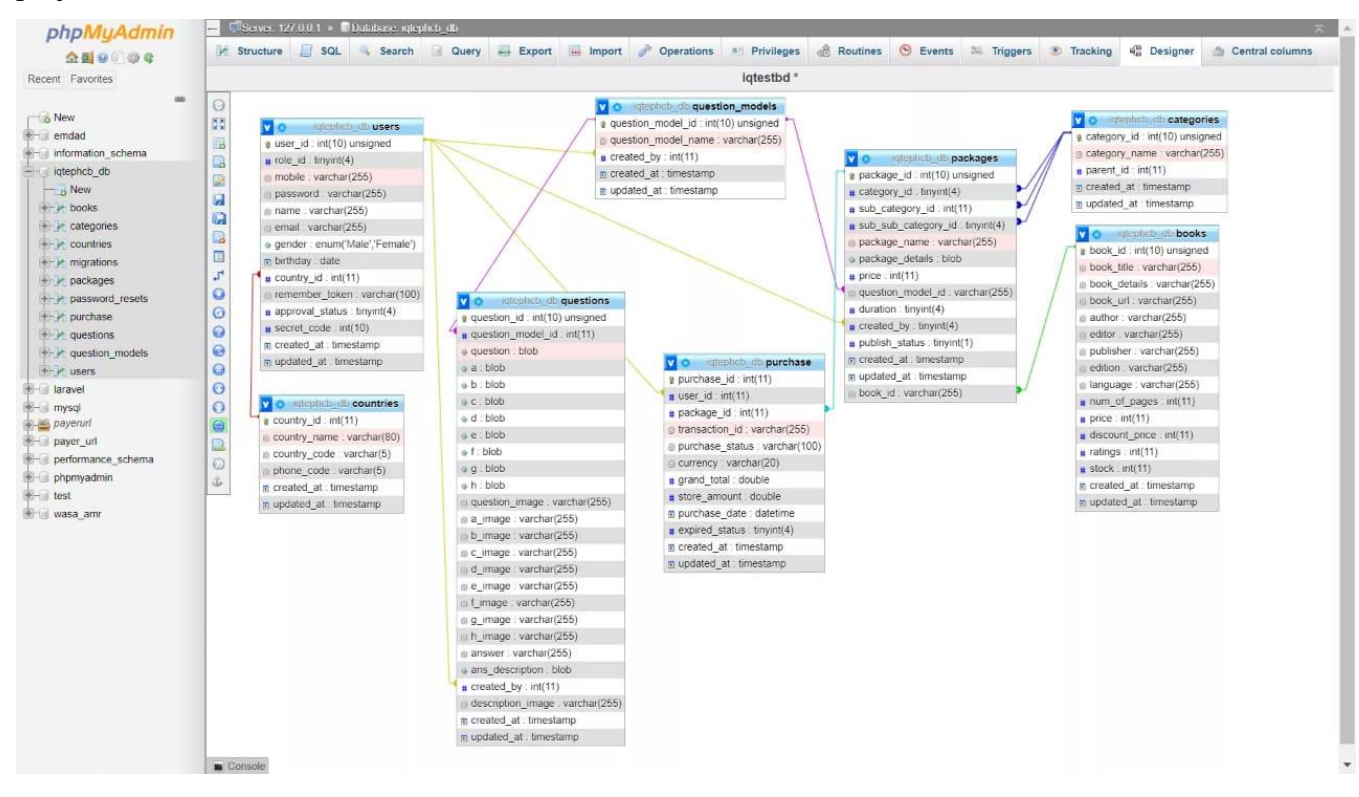

Figure 3.4: ER diagram of IQ test bd

## **CHAPTER 4 DESIGN SPECIFICATION**

### **4.1 Front-end Design**

User Interface is the front-end design of a website application by which user can interlude with the server of the application. The front-end design makes an application more enchanting to the users. This design is the development of the application for users. It should be catching and users should not feel uncomfortable or disgusted in time of using the application. Adding a good background in Front End design list, it gives the user a good impression for using the website. HTML, BOOTSTRAP, CSS, JQUERY, and AJAX is used for Front-End design in our project.

### **4.1.1: Staring Page**

Here is the initial(first) page of the website. This design is only for general view. Anyone can see the course details and package information.

Figure 4.1.1 Shows the general view of website.

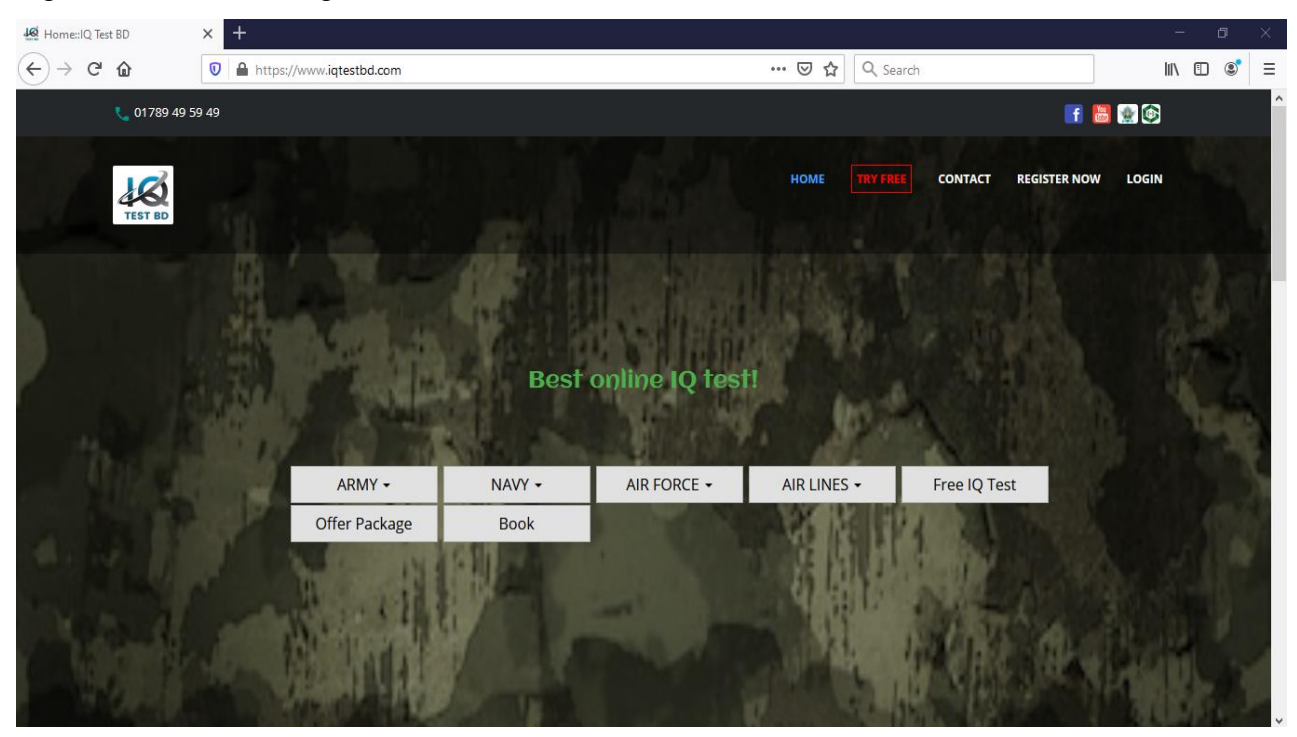

Figure 4.1.1 Shows the general view of website.

### **4.1.2: Course Details page**

Figure 4.1.2 Shows an example of course details.

| Home: IQ Test BD | 40 Exam-Packages: IQ Test BD<br>$\times$         | $^{+}$<br>$\times$ 1                              |                                                   |                                                   | σ             |
|------------------|--------------------------------------------------|---------------------------------------------------|---------------------------------------------------|---------------------------------------------------|---------------|
| G                | ⇧<br>$^\copyright$                               | https://www.iqtestbd.com/exam-packages/label-2/22 | $\cdots$ $\odot$<br>Q Search<br>☆                 |                                                   | $\equiv$<br>田 |
|                  | Basic                                            | Standard                                          | Silver                                            | Gold                                              |               |
|                  | $\frac{1}{2}100$                                 | $t_{300}$                                         | $t_{500}$                                         | $6\overline{0}$                                   |               |
|                  | Verbal IQ Test 1 Set.                            | Verbal IQ Test 5 Sets.                            | Verbal IQ Test 10 Sets.                           | Verbal IQ Test 12 Sets.                           |               |
|                  | Non-Verbal IQ Test 1 Set.                        | Non-Verbal IQ Test 2 Sets.                        | Non-Verbal IQ Test 4 Sets.                        | Non-Verbal IQ Test 5 Sets.                        |               |
|                  | WAT Test 0 Set.                                  | WAT Test 1 Set.                                   | WAT Test 2 Sets.                                  | WAT Test 3 Sets.                                  |               |
|                  | Psychometric Test 0 Set.                         | Psychometric Test 0 Set.                          | Psychometric Test 0 Set.                          | Psychometric Test 1 Set.                          |               |
|                  | Instant Result.                                  | Instant Result.                                   | Instant Result.                                   | Instant Result.                                   |               |
|                  | Instant Solution.                                | Instant Solution.                                 | Instant Solution.                                 | Instant Solution.                                 |               |
|                  | 24/7 online practice facilities up to<br>3 days. | 24/7 online practice facilities up to<br>7 days.  | 24/7 online practice facilities up to<br>10 days. | 24/7 online practice facilities up to<br>15 days. |               |
|                  | Helpline: 01789 49 59 49                         | Helpline: 01789 49 59 49                          | Helpline: 01789 49 59 49                          | Helpline: 01789 49 59 49                          |               |
|                  | For 3 Days                                       | For 7 Days                                        | For 10 Days                                       | For 15 Days                                       |               |
|                  | <b>BUY NOW</b>                                   | <b>BUY NOW</b>                                    | <b>BUY NOW</b>                                    | <b>BUY NOW</b>                                    |               |

Figure 4.1.2 an example of course details.

### **4.1.3: offer/discount courses Page**

Figure 4.1.3 Shows offer/discount courses.

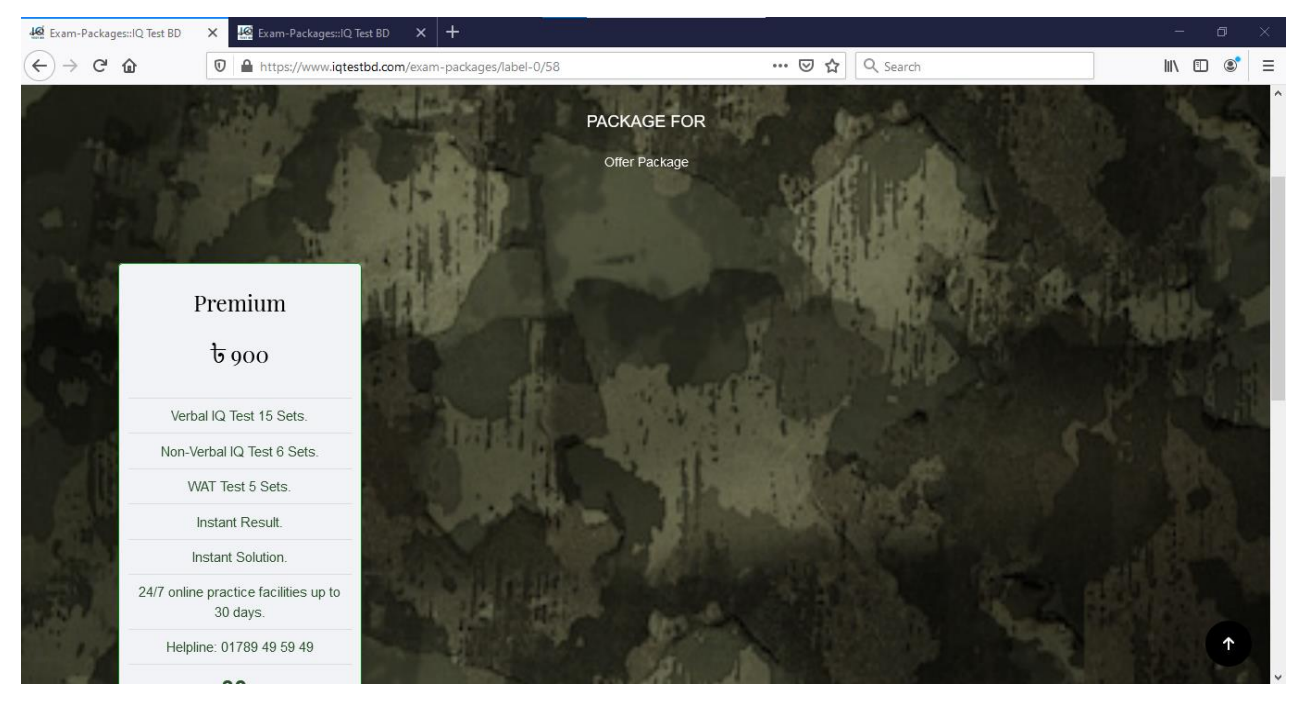

Figure 4.1.3 Shows offer/discount courses.

### **4.1.4: Contact Page**

Here Anyone see our contact information and send us a message. Figure 4.1.4 Shows contact page.

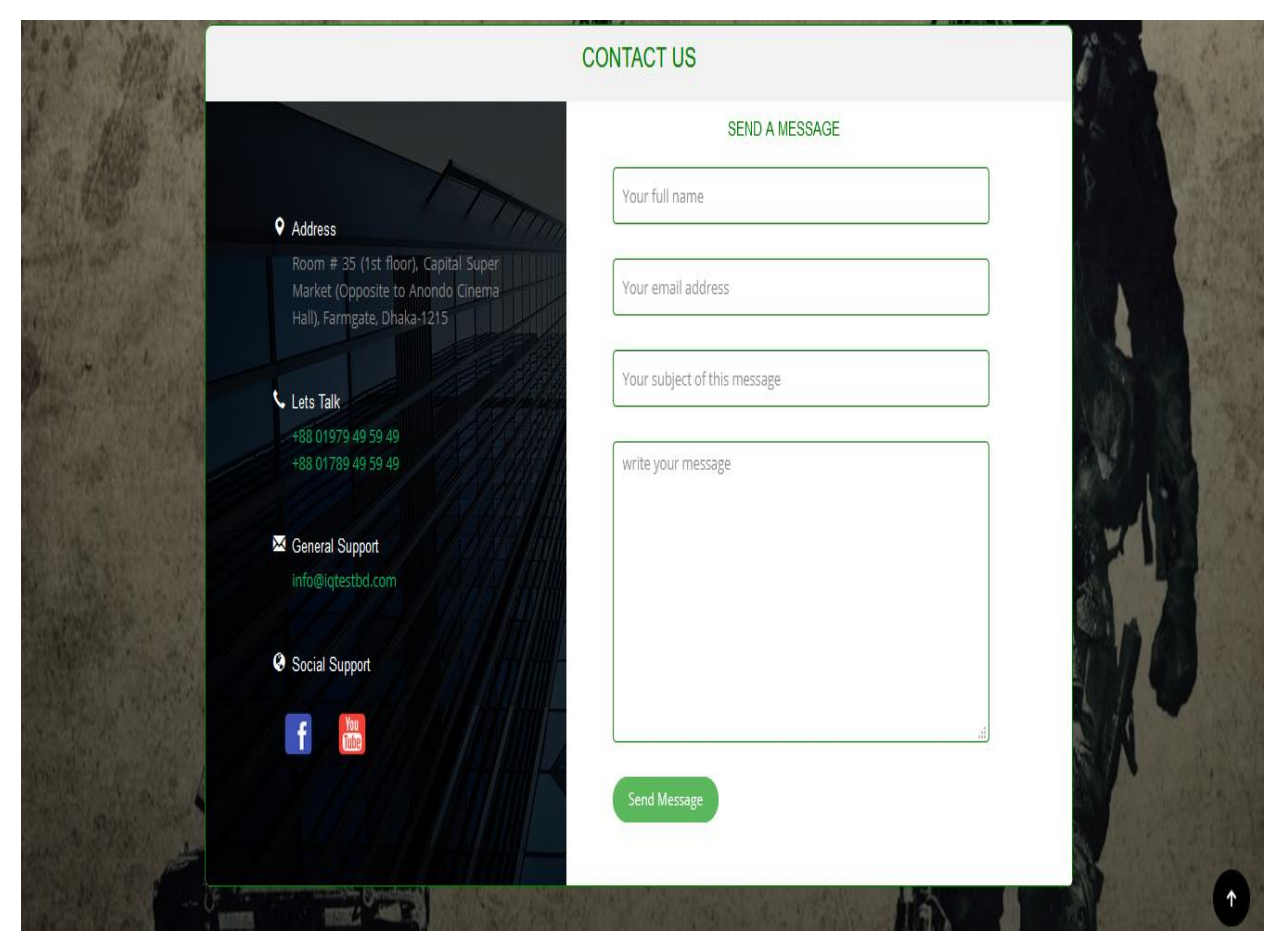

Figure 4.1.4 Contact page.

### **4.1.5: Registration Page**

Here Anyone would done registration. Here user find two option for registration name student registration and instructor registration. Figure 4.1.5 Shows the registration page.

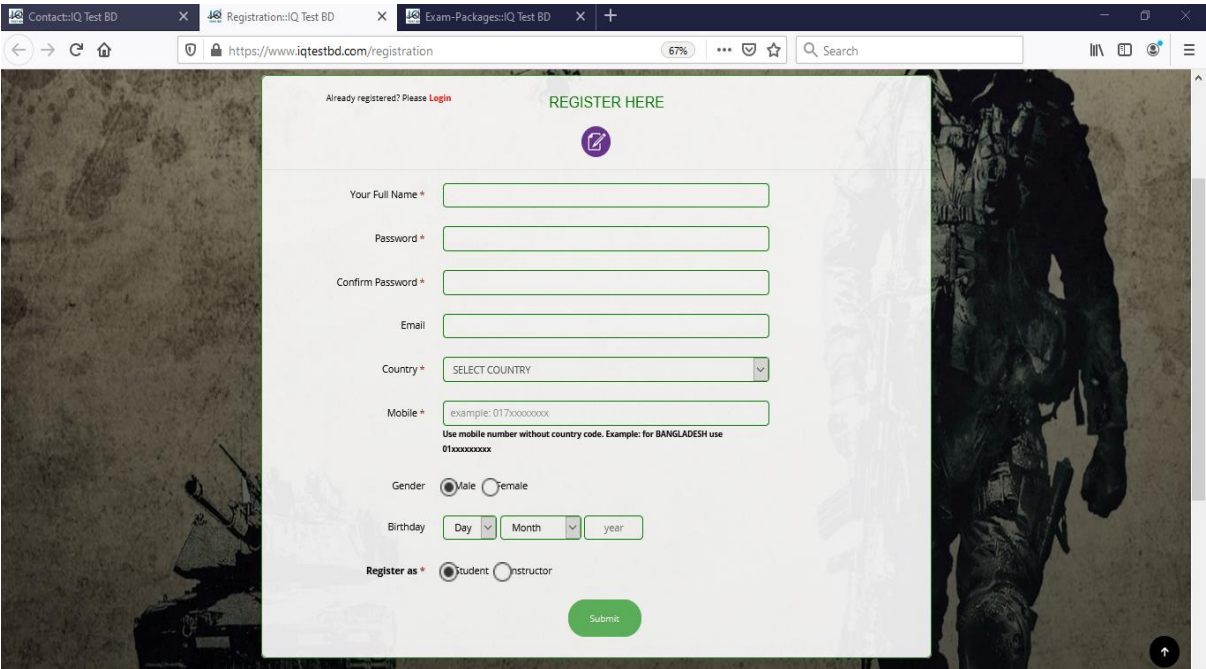

Figure 4.1.5 the registration page.

### **4.1.6: Login Page**

Register user login using that page. Student and instructor login with their cadential.

Figure 4.1.6 Shows the login page.

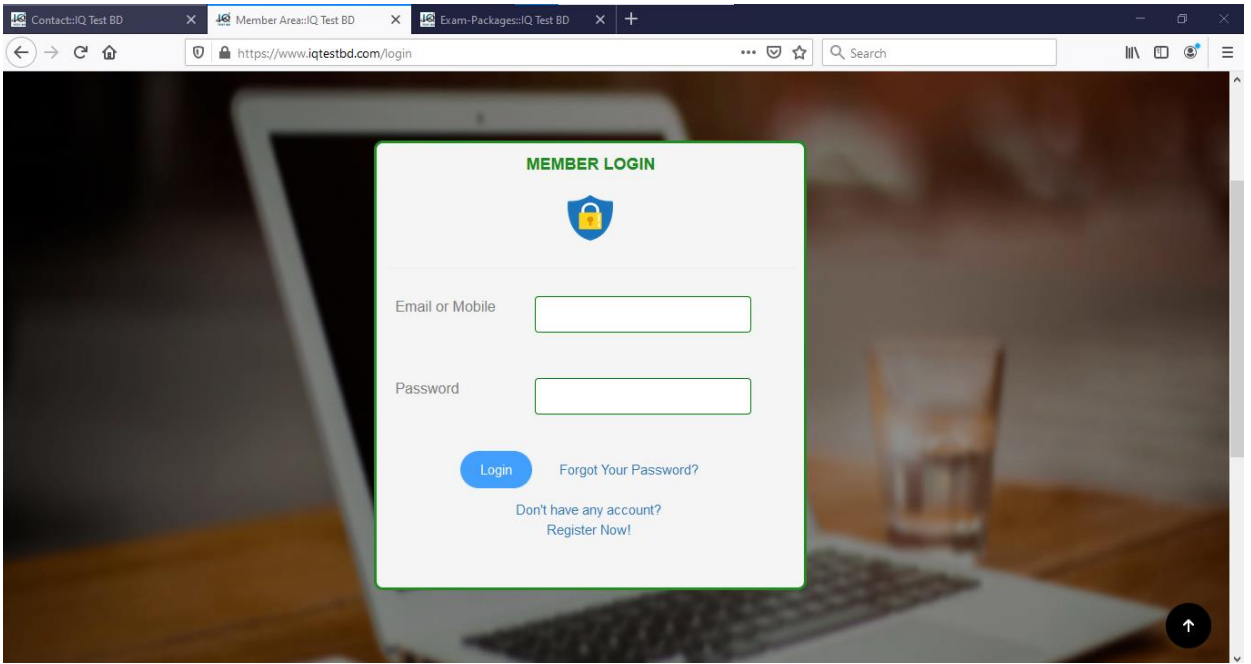

Figure 4.1.6 the login page.

### **4.1.7: Student Dashboard Page**

Here student see the all feature like buy a package or giving exam. Figure 4.1.7 Shows the Student dashboard page.

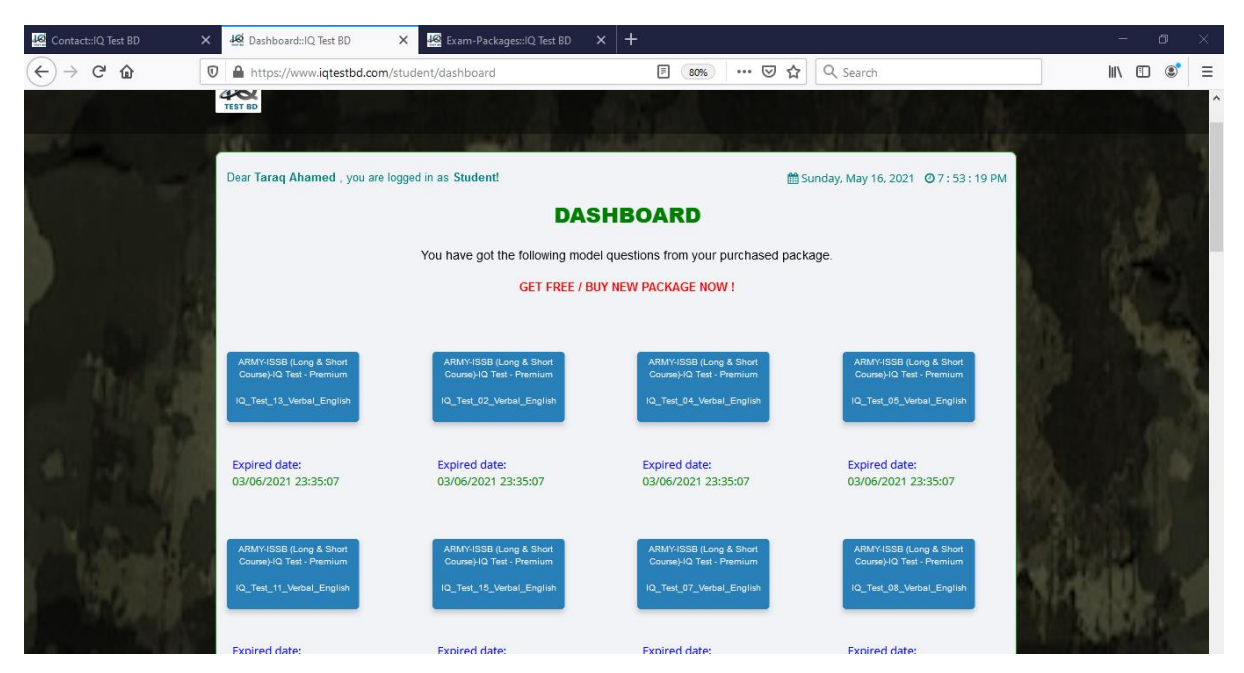

Figure 4.1.7 Student dashboard page.

### **4.1.8: Student buy package Page**

Here student see the all the package or buy a package. Figure 4.1.8 Shows the Student buy package page.

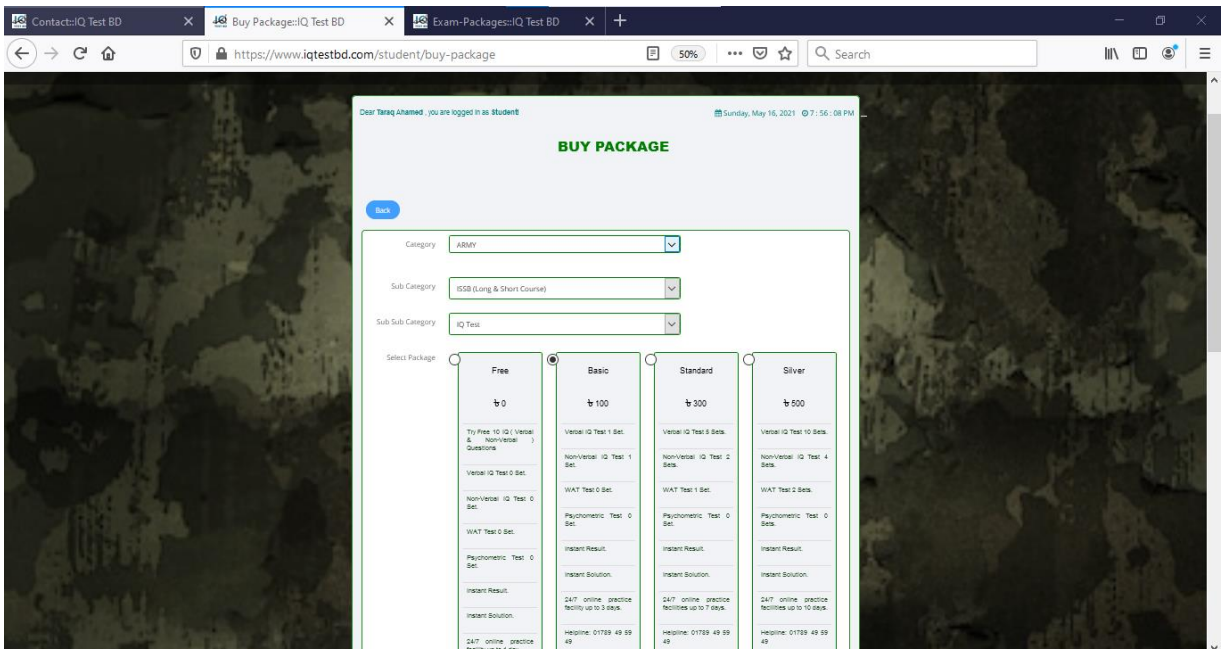

Figure 4.1.8 Student buy package page.

### **4.1.9: Student Exam Page**

Here student participated in exam. Figure 4.1.9 Shows the Student exam page.

| Contact:IQ Test BD<br>$\times$ | $\times$   +<br>Exam-Packages::IQ Test BD<br>46 Exam System: IQ Test BD<br>$\times$                                                                                                    |                                                                                                    | $\Box$                                        |
|--------------------------------|----------------------------------------------------------------------------------------------------|----------------------------------------------------------------------------------------------------|-----------------------------------------------|
| G<br>$\hat{w}$<br>O            | https://www.iqtestbd.com/student/start-exam/3                                                                                                    | Q Search<br>▣<br>$\cdots$ $\heartsuit$<br>☆<br>80%                                                                                                    | $\mathbb{I}$<br>Ξ<br>$\Box$<br>$\circledcirc$ |
|                                | Dear Taraq Ahamed, you are logged in as Candidate!                                                                                                    | <b>图 Sunday, May 16, 2021 ⊙ 7:57: 26 PM</b>                                                                                                    |                                               |
|                                | IQ_TEST_13_VERBAL_ENGLISH                                                                                                    | 1:59:44<br>Remaining                                                                                                    |                                               |
|                                | Current Question<br>Not Answered<br>Answered                                                                                                    |                                                                                                    |                                               |
|                                | 12<br>$13\,$<br>$\mathbf{2}$<br>$\,$ 9 $\,$<br>$10\,$<br>$\,$ 3<br>$^{\circ}$<br>11<br>$\Delta$<br>5<br>6<br>7<br>$27\,$<br>$\bf 28$<br>29<br>32<br>33<br>$25\,$<br>$26\,$<br>30<br>31<br>34<br>35<br>36<br>24<br>50<br>52<br>49<br>51<br>53<br>55<br>56<br>48<br>${\scriptstyle{\mathsf{54}}}$<br>57<br>58<br>59<br>47<br>$78\,$<br>$73\,$<br>$75\,$<br>79<br>71<br>$72\,$<br>$74$<br>$76\,$<br>$77\,$<br>80<br>82<br>70<br>81<br>$94$<br>95<br>96<br>98<br>99<br>97<br>93<br>100 | 22<br>23<br>$14\,$<br>15<br>16<br>17<br>18<br>19<br>20<br>21<br>37<br>38<br>39<br>$42\,$<br>40<br>43<br>46<br>45<br>41<br>44<br>62<br>60<br>61<br>63<br>64<br>65<br>66<br>68<br>69<br>67<br>83<br>85<br>84<br>86<br>87<br>88<br>89<br>90<br>91<br>92 |                                               |
|                                | 1) How Many legs a four legged table has?<br>$(a)$ 1<br>$Ob$ ) 2                                                                                                    |                                                                                                    |                                               |
|                                | $\bigcirc$ c) 3<br>$O$ d) 4<br>Finish<br>Previous<br>Next                                                                                                    |                                                                                                    |                                               |
|                                |                                                                                                    |                                                                                                    |                                               |

Figure 4.1.9 Student exam page.

### **4.1.10: Student Exam review Page**

Here student see result and all answer explanation. Figure 4.1.10 Shows the Student exam review page.

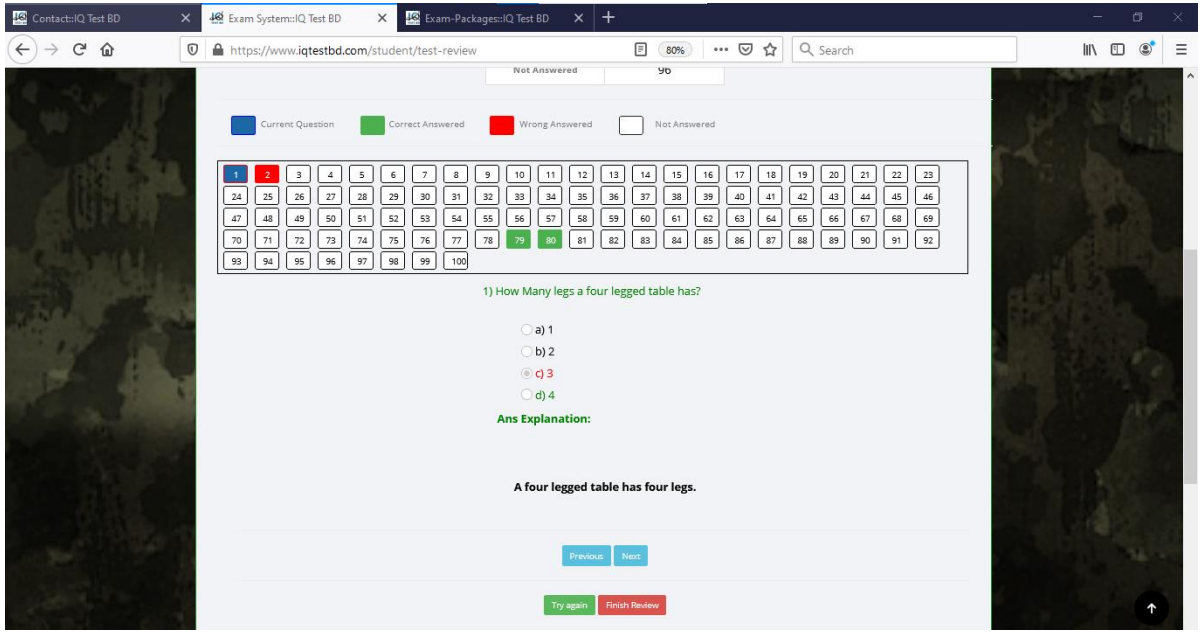

Figure 4.1.10 Student exam review page.

### **4.1.11: Student Profile Page**

Here Student update their info and edit their password. Figure 4.1.11 Shows the student profile page.

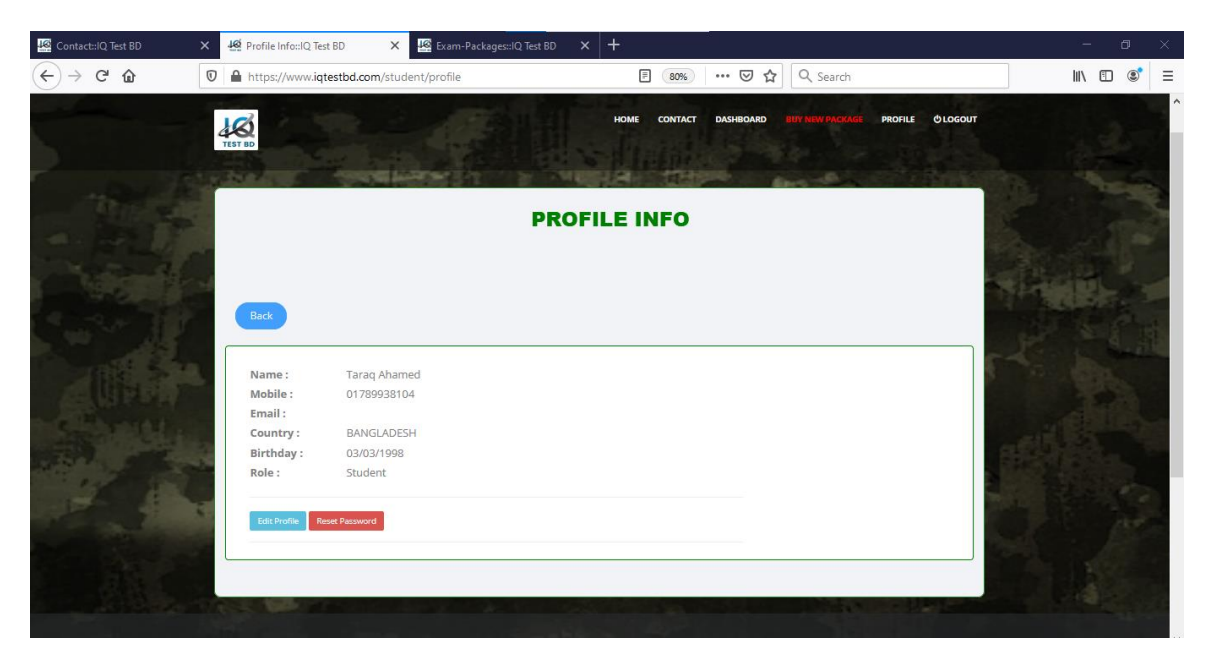

Figure 4.1.11 The student profile page.

### **4.1.12: Admin Login Page**

For admin login system needs a secret code. Figure 4.1.12 Shows the admin login secret code page.

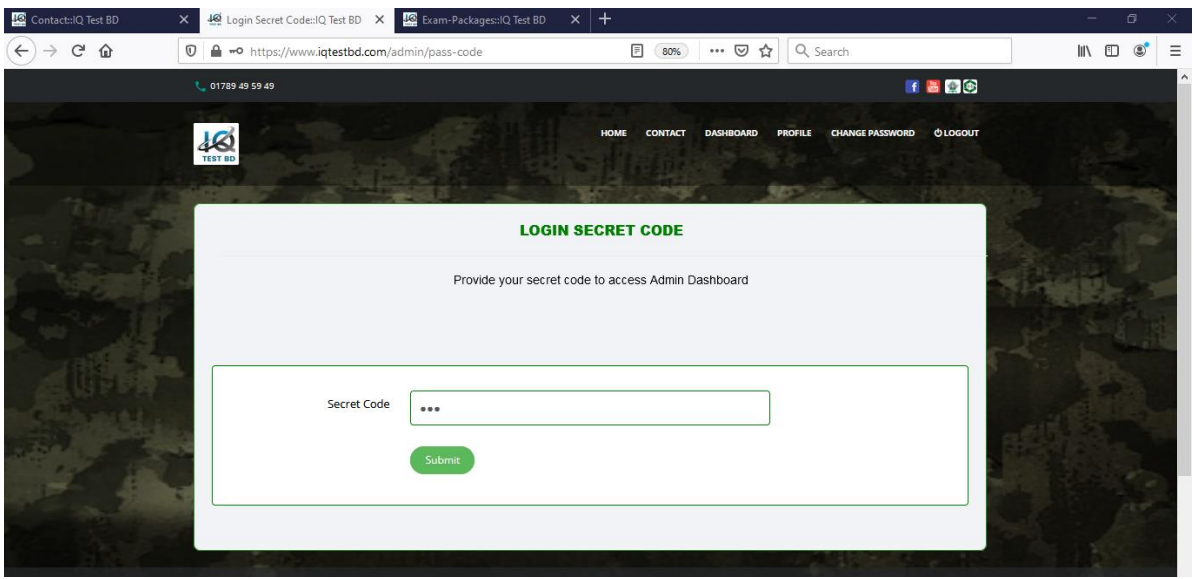

Figure 4.1.12 The admin secret code page.

### **4.1.13: Admin dashboard Page**

After successful login admin see all functionally and do the job using a click. Figure 4.1.13 Shows the admin dashboard page.

| Contact::IQ Test BD            | Exam-Packages: IQ Test BD<br>40 Dashboard: IQ Test BD<br>$\times$<br>$\times$ | $\times$ +                                                                                                    | Đ<br>×                                                               |
|--------------------------------|-------------------------------------------------------------------------------|----------------------------------------------------------------------------------------------------|----------------------------------------------------------------------|
| $C^2$ $\Omega$<br>$\leftarrow$ | $\mathbb O$<br>https://www.iqtestbd.com/admin/dashboard                       | Q Search<br>⊟<br>$\cdots$ $\heartsuit$<br>☆<br>80%                                                              | $\equiv$<br>$\circledcirc$<br>$\mathbb{I}$ $\mathbb{I}$ $\mathbb{I}$ |
|                                | <b>L</b> 01789 49 59 49                                                       | <b>FB90</b>                                                                                                    | $\land$                                                              |
|                                | 48                                                                            | <b>OLOGOUT</b><br><b>HOME</b><br><b>CONTACT</b><br><b>DASHBOARD</b><br><b>PROFILE</b><br><b>CHANGE PASSWORD</b> |                                                                      |
|                                | Dear kibria papel, you are logged in as Admin!                                | ■ Sunday, May 16, 2021 © 8:16:58 PM                                                                             |                                                                      |
|                                |                                                                               | <b>DASHBOARD</b>                                                                                                |                                                                      |
|                                | <b>CATEGORIES</b><br><b>BOOKS</b>                                             | QUESTION MODEL<br><b>PACKAGES</b>                                                                               |                                                                      |
|                                | <b>QUESTIONS BANK</b><br><b>STUDENTS</b>                                      | <b>INSTRUCTOR</b><br><b>REPORT</b>                                                                              |                                                                      |
|                                |                                                                               |                                                                                                    |                                                                      |

Figure 4.1.13 The admin dashboard page.

### **4.1.14: Admin Manage Category Page**

Here admin add a category, edit a category and delete a category. Figure 4.1.14 Shows the admin manage category page.

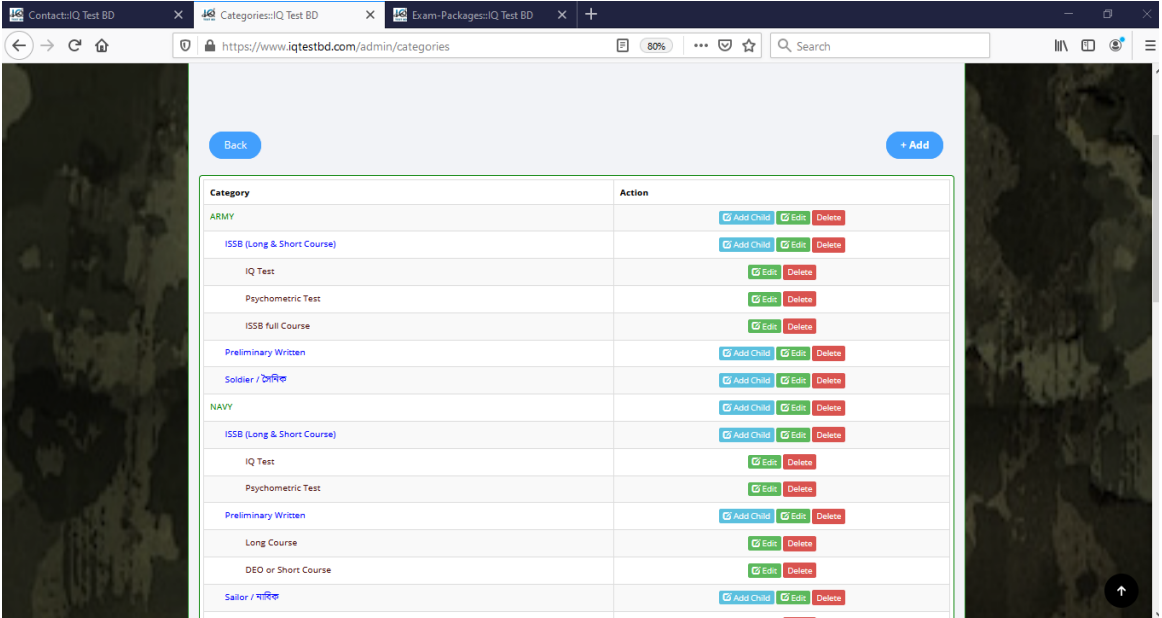

Figure 4.1.14 The manage category page.

### **4.1.15: Admin manage book Page**

Here admin add a book, edit a book and delete a book. Figure 4.1.15 Shows the admin manage book page.

| Contact:IQ Test BD                                 | $\times$    |                         | 48 Books: IQ Test BD<br>X 48 Exam-Packages: IQ Test BD | $\times$   +                 |                            |             |                                                |                                     | σ              |          |
|----------------------------------------------------|-------------|-------------------------|--------------------------------------------------------|------------------------------|----------------------------|-------------|------------------------------------------------|-------------------------------------|----------------|----------|
| $\mathbf{G}$<br>$\leftarrow$<br>$\rightarrow$<br>⋒ | $\mathbb O$ |                         | https://www.iqtestbd.com/admin/books                   | $\Box$<br>80%                | $\cdots$ $\heartsuit$<br>☆ | Q Search    |                                                | $\mathbb{I} \mathbb{I}$<br><b>D</b> | $\circledcirc$ | $\equiv$ |
|                                                    |             |                         | <b>The Corporation</b>                                 |                              |                            |             |                                                |                                     |                |          |
|                                                    |             | Back                    |                                                        | <b>BOOKS</b>                 |                            |             | $+ Add$                                        |                                     |                |          |
|                                                    |             | Show                    | $10$ $\sqrt{\phantom{0}}$ entries                      |                              |                            | Search:     |                                                |                                     |                |          |
|                                                    |             | # IL Title              | 11                                                     | Author                       | <b>Pages</b><br>計          | 11<br>Price | 17<br><b>Action</b>                            |                                     |                |          |
|                                                    |             | $\overline{1}$          | Python Programming<br>Edition: 8th, 2020               | Kibria                       | 120                        | 100         | <b>ES Edit</b> Delete                          |                                     |                |          |
|                                                    |             | $\overline{2}$          | <b>IQ Hand Book</b><br>Edition: 2020                   | Green Defence Academy        | $77$                       | 150         | <b>E Edit</b> Delete                           |                                     |                |          |
|                                                    |             | $\overline{\mathbf{3}}$ | <b>ISSB Exercise Book.</b><br><b>Edition: 2020</b>     | Green Defence Academy        | 54                         | 180         | <b>ES Edit</b> Delete                          |                                     |                |          |
|                                                    |             | $\overline{A}$          | <b>PPDT PICTURE BANK</b><br>Edition: 2020              | <b>GREEN DEFENCE ACADEMY</b> |                            | 150         | $\boxed{\text{B}$ Edit $\boxed{\text{Delete}}$ |                                     |                |          |
|                                                    |             |                         | Showing 1 to 4 of 4 entries                            |                              |                            |             | Previous<br>Next<br>$\overline{1}$             |                                     |                |          |

Figure 4.1.15 The admin book page.

### **4.1.16: Question Model Page**

Here admin set the Question model, Edit the Question model, delete the question model and delete with dependency mode. Figure 4.1.16 Shows the question model page.

| Contact:IQ Test BD | $\times$ |                         | Question Models: IQ Test BD<br>$\times$          | Exam-Packages::IQ Test BD | $x$ +                  |                         |                                                             |                          |             |   | σ              |   |
|--------------------|----------|-------------------------|--------------------------------------------------|---------------------------|------------------------|-------------------------|-------------------------------------------------------------|--------------------------|-------------|---|----------------|---|
| $\mathcal{C}$<br>⇧ | O        |                         | A https://www.iqtestbd.com/admin/question-models |                           | ▣                      | $\cdots$ $\odot$<br>80% | Q Search<br>☆                                               |                          | $\parallel$ | 田 | $\circledcirc$ | Ξ |
|                    |          | Back                    |                                                  |                           | <b>QUESTION MODELS</b> |                         |                                                             | $+$ Add                  |             |   |                |   |
|                    |          | Show<br>10 <sub>1</sub> | $\vee$ entries                                   |                           |                        |                         | Search:                                                     |                          |             |   |                |   |
|                    |          | ш<br>$\ddot{}$          | <b>Question Model Name</b>                       | $\mathbf{H}$              | <b>Created by</b>      |                         | <b>Action</b>                                               | Iî.                      |             |   |                |   |
|                    |          | 1                       | IQ_Test_13_Verbal_English                        |                           | Md Arifuzzaman         |                         | <b>Di</b> Edit Delete                                       | Delete with dependency   |             |   |                |   |
|                    |          | $\overline{2}$          | IQ_Test_02_Verbal_English                        |                           | Md Arifuzzaman         |                         | <b>Di</b> Edit Delete                                       | Delete with dependency   |             |   |                |   |
|                    |          | $\mathbf{B}$            | IQ_Test_10_Verbal_English                        |                           | Md Arifuzzaman         |                         | <b>Di</b> Edit Delete                                       | Delete with dependency   |             |   |                |   |
|                    |          | $\mathbf{4}$            | IQ_Test_04_Verbal_English                        |                           | Md Arifuzzaman         |                         | <b>B</b> Edit<br>Delete                                     | Delete with dependency   |             |   |                |   |
|                    |          | 5                       | IQ_Test_05_Verbal_English                        |                           | Md Arifuzzaman         |                         | <b>B</b> Edit Delete                                        | Delete with dependency   |             |   |                |   |
|                    |          | 6                       | IQ_Test_07_Verbal_English                        |                           | Md Arifuzzaman         |                         | <b>B</b> Edit Delete                                        | Delete with dependency   |             |   |                |   |
|                    |          | $\overline{7}$          | IQ_Test_08_Verbal_English                        |                           | Md Arifuzzaman         |                         | <b>DE Edit</b> Delete                                       | Delete with dependency   |             |   |                |   |
|                    |          | 8                       | IQ_Test_01_Verbal_Bangla                         |                           | Md Arifuzzaman         |                         | <b>B</b> Edit Delete                                        | Delete with dependency   |             |   |                |   |
|                    |          | 9                       | IQ_Test_02_Verbal_Bangla                         |                           | Md Arifuzzaman         |                         | <b>B</b> Edit<br>Delete                                     | Delete with dependency   |             |   |                |   |
|                    |          | 10                      | IQ_Test_09_Verbal_English                        |                           | Md Arifuzzaman         |                         | <b>B</b> Edit<br>Delete                                     | Delete with dependency   |             |   |                |   |
|                    |          |                         | Showing 1 to 10 of 105 entries                   |                           |                        | Previous                | $\overline{\mathbf{3}}$<br>$\overline{2}$<br>$\overline{4}$ | 5<br>11 Next<br>$\cdots$ |             |   |                |   |

Figure 4.1.16 The question model page.

### **4.1.17: Manage Package**

Here admin set a package, update a package, delete a package and published or pending a package. Figure 4.1.17 Shows the manage package page.

| Contact: IQ Test BD                       | × |                              | 46 Packages: IQ Test BD<br>×                   | <b>Exam-Packages::IQ Test BD</b> $\mathsf{X}$   $\mathsf{+}$ |                     |     |                    |                 |                                           |                          |                   |      | ▫               |                     |
|-------------------------------------------|---|------------------------------|------------------------------------------------|--------------------------------------------------------------|---------------------|-----|--------------------|-----------------|-------------------------------------------|--------------------------|-------------------|------|-----------------|---------------------|
| $\mathbb{C}^2$<br><b></b><br>$\leftarrow$ | O |                              | https://www.iqtestbd.com/admin/packages        |                                                              | ▣                   | 80% | $\cdots$ $\odot$   | ☆               | Q Search                                  |                          |                   | /III | $\hfill\square$ | Ξ<br>$\circledcirc$ |
|                                           |   | Back                         |                                                |                                                              |                     |     |                    |                 |                                           |                          | $+Add$            |      |                 |                     |
|                                           |   | Show                         | $\vee$ entries<br>10 <sup>°</sup>              |                                                              |                     |     |                    | Search:         |                                           |                          |                   |      |                 |                     |
|                                           |   | $+$ $\frac{11}{2}$           | <b>Category Name</b>                           |                                                              | <b>Package Name</b> | 计   | 耳<br><b>Status</b> | <b>Action</b>   |                                           | <b>Publish Action</b>    | 迁                 |      |                 |                     |
|                                           |   | $\bullet$                    | ARMY -ISSB (Long & Short Course) -IQ Test      |                                                              | Free                |     | Published          | <b>B</b> update | Delete                                    | publish Pending          |                   |      |                 |                     |
|                                           |   | $\bullet$<br>$\overline{2}$  | ARMY - ISSB (Long & Short Course) - IQ Test    |                                                              | Basic               |     | Published          | <b>E</b> update | Delete                                    | $\nu$ publish            | <b>C</b> Pending  |      |                 |                     |
|                                           |   | ۰<br>$\overline{\mathbf{3}}$ | ARMY -ISSB (Long & Short Course) -IQ Test      |                                                              | Premium             |     | Published          | <b>C</b> update | Delete                                    | publish P Pending        |                   |      |                 |                     |
|                                           |   | ۰<br>$\boldsymbol{4}$        | ARMY -ISSB (Long & Short Course) -IQ Test      |                                                              | Platinum            |     | Published          | <b>C</b> update | Delete                                    | $\n  public$             | <b>C</b> Pending  |      |                 |                     |
|                                           |   | $\bullet$<br>5               | ARMY -ISSB (Long & Short Course) -IQ Test      |                                                              | Gold                |     | Published          | <b>S</b> update | Delete                                    | publish P Pending        |                   |      |                 |                     |
|                                           |   | ۰<br>6                       | ARMY -ISSB (Long & Short Course) -IQ Test      |                                                              | Silver              |     | Published          | <b>B</b> update | Delete                                    | publish Pending          |                   |      |                 |                     |
|                                           |   | ۰<br>$\overline{z}$          | ARMY - ISSB (Long & Short Course) - IQ Test    |                                                              | Standard            |     | Published          | <b>C</b> update | Delete                                    | publish Pending          |                   |      |                 |                     |
|                                           |   | ۰<br>$\ddot{\circ}$          | ARMY -ISSB (Long & Short Course) -IQ Test      |                                                              | Monthly Pack        |     | Pending            | <b>E</b> update | Delete                                    | $\n  public$             | <b>IQ</b> Pending |      |                 |                     |
|                                           |   | $\bullet$<br>9               | NAVY -ISSB (Long & Short Course) -IQ Test      |                                                              | Free:               |     | Pending            | <b>B</b> update | Delete                                    | $\n  public$             | <b>IQ</b> Pending |      |                 |                     |
|                                           |   |                              | 10 NAVY - ISSB (Long & Short Course) - IQ Test |                                                              | Basic               |     | Published          | G update Delete |                                           | publish P Pending        |                   |      |                 |                     |
|                                           |   |                              | Showing 1 to 10 of 67 entries                  |                                                              |                     |     | Previous           | $\overline{2}$  | $\overline{\mathbf{3}}$<br>$\overline{4}$ | 5<br>6<br>$\overline{7}$ | Next              |      |                 |                     |
|                                           |   |                              |                                                |                                                              |                     |     |                    |                 |                                           |                          |                   |      |                 |                     |
|                                           |   |                              |                                                |                                                              |                     |     |                    |                 |                                           |                          |                   |      |                 | ተ                   |
|                                           |   |                              |                                                |                                                              |                     |     |                    |                 |                                           |                          |                   |      |                 |                     |

Figure 4.1.17 The manage package page.

### **4.1.18: Question Bank**

Here admin add a question into a specific category, edit a question and delete a question.

Figure 4.1.18 Shows the Question Bank page.

| Contact: IQ Test BD               | ×                                | $x$ +<br>Exam-Packages::IQ Test BD<br>40 Questions: IQ Test BD<br>$\times$ |                              |                           |                                        | o                                   |
|-----------------------------------|----------------------------------|----------------------------------------------------------------------------|------------------------------|---------------------------|----------------------------------------|-------------------------------------|
| $\leftarrow$<br>$\mathbf{G}$<br>⇧ | $\boldsymbol{\mathbbm{O}}$       | E<br>A https://www.iqtestbd.com/admin/questions                            | $\cdots$ $\heartsuit$<br>80% | ☆<br>Q Search             |                                        | $\equiv$<br>IIN ED<br>$\circledast$ |
|                                   | 4 <sup>o</sup><br><b>TEST BD</b> |                                                                            |                              |                           |                                        |                                     |
|                                   | Back                             | <b>QUESTIONS</b>                                                           |                              |                           | $+ Add$                                |                                     |
|                                   | Show                             | $10$ $\sqrt{\text{entries}}$                                               |                              | Search:                   |                                        |                                     |
|                                   | $\bullet$ Iii                    | <b>Question Model Name</b>                                                 |                              | IT Created by             | IT Action IT                           |                                     |
|                                   |                                  | How Many legs a four legged table has?                                     |                              | IQ_Test_13_Verbal_English | <b>Z</b> Edit<br>Delete                |                                     |
|                                   | $\mathbf{2}$                     | What is the antonym of "Disloyal"?                                         |                              | IQ_Test_13_Verbal_English | G Edit<br>Delete                       |                                     |
|                                   | $\ensuremath{\mathsf{3}}$        | Wing Commander is to Lt. Colonel as Lieutenant is to?                      |                              | IQ_Test_13_Verbal_English | <b>Ex</b> Edit<br>Delete               |                                     |
|                                   | $\overline{a}$                   | Complete the series: 6, 7, 5, 8, 4, 9, 7, ?                                |                              | IQ_Test_13_Verbal_English | <b>B</b> Edit<br>Delete                |                                     |
|                                   | 5                                | Complete the series: 6, 9, 13, 16, 20, 23, 2, 2                            |                              | IQ_Test_13_Verbal_English | $\overline{\mathbf{G}}$ Edit<br>Delete |                                     |
|                                   | 6                                | Complete the series: 0, 13, 26,39,?                                        |                              | IQ_Test_13_Verbal_English | <b>Ex</b> Edit<br>Delete               |                                     |
|                                   | $7\phantom{.0}$                  | Rearrange the jumbled letters : AEMR ( an animal ) ( 2nd last letter ).    |                              | IQ_Test_13_Verbal_English | <b>G</b> Edit<br>Delete                |                                     |

Figure 4.1.18 The Question Bank page.

### **4.1.19: Manage student**

Here admin see the list of students and delete a student. Figure 4.1.19 Shows manage student page.

| Contact:IQ Test BD<br>$\times$ |   |                     | <b>Jo Student: IQ Test BD</b><br>$\times$ | Exam-Packages::IQ Test BD<br>$x +$ |                              |                                                |                               |  | $\Box$                           |
|--------------------------------|---|---------------------|-------------------------------------------|------------------------------------|------------------------------|------------------------------------------------|-------------------------------|--|----------------------------------|
| G<br>⇧                         | O |                     | https://www.iqtestbd.com/admin/student    | ▣                                  | $\cdots$ $\heartsuit$<br>80% | Q Search<br>☆                                  |                               |  | $\circledcirc$<br>$\blacksquare$ |
|                                |   |                     | <b>START</b>                              | <b>STUDENT</b>                     |                              |                                                |                               |  |                                  |
|                                |   | <b>Back</b><br>Show | $\vee$ entries<br>10 <sup>°</sup>         |                                    |                              | Search:                                        |                               |  |                                  |
|                                |   | $+11$               | <b>Student Name</b>                       | <b>IT</b> Email                    | 耳<br><b>Mobile</b>           | Gender IT                                      | Birthday J<br>Action          |  |                                  |
|                                |   | $\blacksquare$      | Golam Kibria Papel                        | papel@gmail.com11                  | 01780208855                  | Male                                           | 1992-10-12<br>Delete          |  |                                  |
|                                |   | $\overline{2}$      | test student2                             | test12@yahho.com                   | 01912966939                  | Male                                           | Delete<br>1992-12-10          |  |                                  |
|                                |   | 3                   | Afsara Zahin                              | afsarazahin20@gmail.com            | 01706242572                  | Female                                         | Delete<br>1998-05-20          |  |                                  |
|                                |   | 4                   | Md. Arifuzzaman                           | arif.zaman1990@yahoo.com           | 01912901345                  | Male                                           | Delete<br>1991-02-28          |  |                                  |
|                                |   | 5                   | <b>Taraq Ahamed</b>                       | ahamedtaraq@gmail.com              | 01789938101                  | Male                                           | Delete<br>2019-10-16          |  |                                  |
|                                |   | 6                   | Md Reffat Jamil                           | jamilreffat321@gmail.com           | 01521257707                  | Male                                           | Delete<br>1998-01-23          |  |                                  |
|                                |   | $\tau$              | Zohaer Anzum Chowdhury                    | zohaerziyon@gmail.com              | 01791865244                  | Male                                           | Delete<br>2000-03-18          |  |                                  |
|                                |   | 8                   | Jubayer arnob                             | jubayerarnob2290@gmail.com         | 01748870615                  | Male                                           | 2000-01-15<br>Delete          |  |                                  |
|                                |   | 9                   | <b>Faisal Kabir</b>                       | flumenk@gmail.com                  | 01671756208                  | Male                                           | 1992-08-22<br>Delete          |  |                                  |
|                                |   | 10                  | <b>Green Arif</b>                         | getjobsoon@yahoo.com               | 01789495949                  | Male                                           | Delete<br>2015-06-17          |  |                                  |
|                                |   |                     | Showing 1 to 10 of 3,871 entries          |                                    | Previous                     | $\overline{2}$<br>$\overline{\mathbf{3}}$<br>4 | 5<br>388<br><b>Next</b><br>m. |  |                                  |

Figure 4.1.19 The Manage student page.

### **4.1.20: Manage Instructor**

Here admin can see the list of interested instructor and admin can approved an instructor for uploading question. Figure 4.1.20 Shows the Manage Instructor page.

| Contact::IQ Test BD<br>$\times$ |                         | 46 Instructor: IQ Test BD                      | Exam-Packages::IQ Test BD<br>$\times$ | $+$<br>$\times$      |           |                    |                        |                               |                       |   | σ              |   |
|---------------------------------|-------------------------|------------------------------------------------|---------------------------------------|----------------------|-----------|--------------------|------------------------|-------------------------------|-----------------------|---|----------------|---|
| G<br>⇧<br>$^\copyright$         |                         | https://www.iqtestbd.com/admin/instructor      |                                       |                      | ▣<br>80%  | … ⊙ ☆              | Q Search               |                               |                       | 田 | $\circledcirc$ | Ξ |
|                                 |                         |                                                |                                       |                      |           |                    |                        |                               |                       |   |                |   |
|                                 | Back                    |                                                |                                       |                      |           |                    |                        |                               |                       |   |                |   |
|                                 | Show                    | $\overline{\smile}$ entries<br>10 <sub>1</sub> |                                       |                      |           |                    | Search:                |                               |                       |   |                |   |
|                                 | $+$ 15                  | $_{\rm H}$<br><b>Instructor Name</b>           | Iî.<br>Email                          | <b>Mobile</b><br>Iî. | Gender IT | <b>Birthday</b> JT | <b>Approval Status</b> | <b>Action</b>                 | n                     |   |                |   |
|                                 | $\overline{1}$          | test instructor                                | ins1@gmail.com                        | 01711070990          | Male      | 1992-10-12         | Approved               | ◆ Approve   © Pending         |                       |   |                |   |
|                                 | $\overline{2}$          | Md. Arifuzzaman                                | arif.zaman1990@yahoo.com              | 01912901345          | Male      | 2016-02-13         | <b>IQ</b> Pending      | Approve                       | <b>IQ</b> Pending     |   |                |   |
|                                 | $\overline{\mathbf{3}}$ | Md Reffat jamil                                | jmailreffat321@gmail.com              | 01521257707          | Male      | 1998-01-23         | <b>IQ</b> Pending      | <b>√</b> Approve              | <b>IQ</b> Pending     |   |                |   |
|                                 | $\overline{a}$          | Reffat                                         | reffatjamil321@gmail.com              | 01685600232          | Male      | 1998-01-23         | <b>IQ</b> Pending      | $\blacktriangleright$ Approve | <sup>IQ</sup> Pending |   |                |   |
|                                 | 5                       | Md.jahidul Islam jahid                         | jahidmdjahidulisalm17@gmail.com       | 01553303419          | Male      | 1997-12-05         | <b>IQ</b> Pending      | Approve                       | <b>IQ</b> Pending     |   |                |   |
|                                 | 6                       | Md Arifuzzaman                                 | getjobsoon@yahoo.com                  | 01830564687          | Male      | 1991-01-02         | Approved               | Approve                       | <b>IQ</b> Pending     |   |                |   |
|                                 | $\overline{7}$          | shuvo2981@outlook                              | shuvo2981@outlook.com                 | 1719627088           | Male      | 1997-09-06         | <b>IQ</b> Pending      | Approve                       | <b>I</b> C Pending    |   |                |   |
|                                 | 8                       | Sabbir Ahmed                                   | sabbir1@gmail.com                     | 0188888889           | Male      | 1933-01-01         | <b>C</b> Pending       | Approve                       | <b>IC</b> Pending     |   |                |   |
|                                 | 9                       | Afsara Zahin                                   | naharshamsun25@yahoo.com              | 01778490625          | Female    | 1998-05-20         | Approved               | Approve                       | <b>C</b> Pending      |   |                |   |
|                                 | 10                      | <b>Lokman Hossain</b>                          | lokmanhossain36@yahoo.com             | 01980379279          | Male      | 1974-09-29         | <b>IQ</b> Pending      | $\blacktriangleright$ Approve | <b>IQ</b> Pending     |   |                |   |
|                                 |                         | Showing 1 to 10 of 29 entries                  |                                       |                      |           |                    | Previous               | $\overline{2}$                | 3 Next                |   |                |   |
|                                 |                         |                                                |                                       |                      |           |                    |                        |                               |                       |   |                |   |
|                                 |                         |                                                |                                       |                      |           |                    |                        |                               |                       |   | ↑              |   |

Figure 4.1.20 Manage Instructor page.

### **4.1.21: Report**

Admin can report on specific date. Figure 4.1.21 Shows the required date and report page.

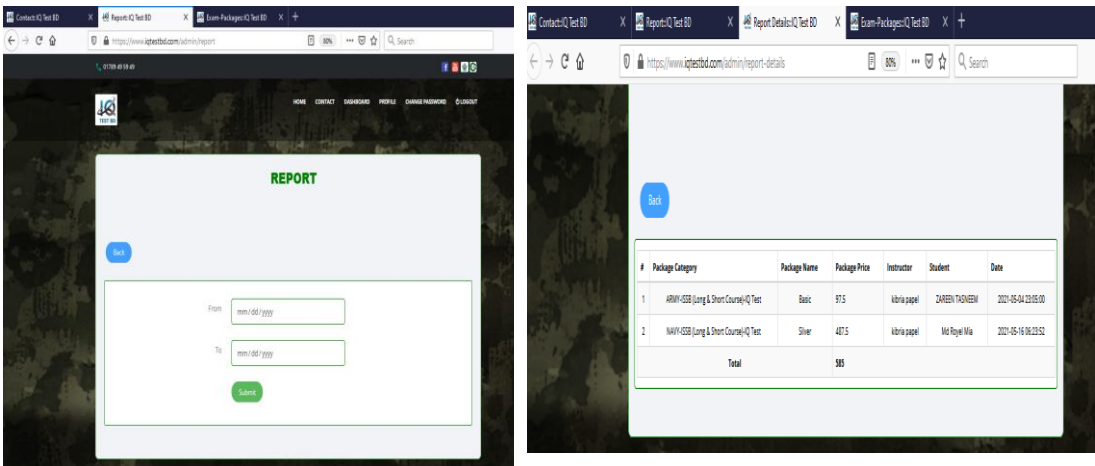

Figure 4.1.21 The required date and report page.

### **4.1.22: Instructor dashboard Page**

After successful login instructor see all functionally and do the job using a click. Figure

4.1.22 Shows the Instructor dashboard page.

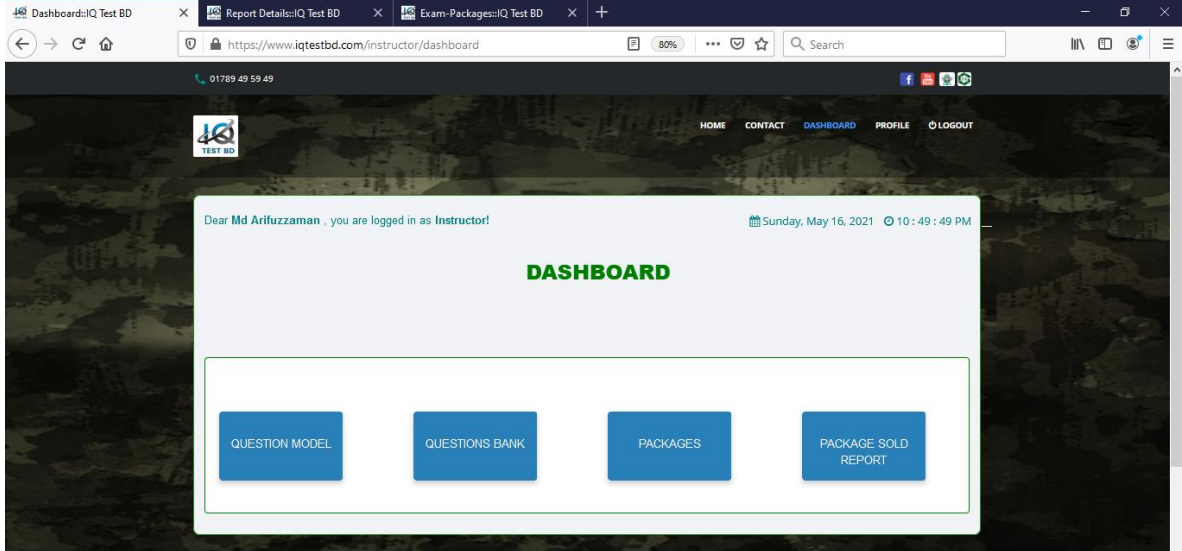

Figure 4.1.22 The Instructor dashboard page.

### **4.1.23: Question Model**

Here Instructor set the Question model, Edit the Question model, delete the question model and delete with dependency mode. Figure 4.1.23 Shows the question model page.

|                         |                                                 | <b>QUESTION MODELS</b> |                                                 |              |  |
|-------------------------|-------------------------------------------------|------------------------|-------------------------------------------------|--------------|--|
| Back                    |                                                 |                        |                                                 | $\pm$ Add    |  |
| Show<br>10<br>$\#$      | $\vee$ entries<br><b>Ja Question Model Name</b> |                        | Search:<br><b>Action</b>                        | $11^{\circ}$ |  |
| $\overline{1}$          | IQ_Test_13_Verbal_English                       |                        | <b>BEGR</b> Delete<br>Delete with dependency    |              |  |
| 2                       | IQ_Test_02_Verbal_English                       |                        | <b>B</b> Edit Delete<br>Delete with dependency  |              |  |
| $\overline{\mathbf{3}}$ | IQ_Test_10_Verbal_English                       |                        | <b>Ø Edit</b> Delete<br>Delete with dependency  |              |  |
| $\overline{4}$          | IQ_Test_04_Verbal_English                       |                        | E Edit Delete<br>Delete with dependency         |              |  |
| $\overline{5}$          | IQ_Test_05_Verbal_English                       |                        | <b>ES Edit</b> Delete<br>Delete with dependency |              |  |
| 6                       | IQ_Test_07_Verbal_English                       |                        | G Edit Delete<br>Delete with dependency         |              |  |
| 7                       | IQ_Test_08_Verbal_English                       |                        | G Edit Delete                                   |              |  |

Figure 4.1.23 The question model page.

### **4.1.24: Question Bank**

Here Instructor add a question into a specific category, edit a question and delete a question. Figure 4.1.24 Shows the Question Bank page.

| Contact:IQ Test BD | $\times$                   | Exam-Packages::IQ Test BD $\times$ +<br>40 Questions: IQ Test BD<br>$\times$ |                            |                           |                                        |        | Ō                          |
|--------------------|----------------------------|------------------------------------------------------------------------------|----------------------------|---------------------------|----------------------------------------|--------|----------------------------|
| G<br>⇧             | $\boldsymbol{\mathbbm{O}}$ | https://www.iqtestbd.com/admin/questions                                     | 目<br>$\blacksquare$<br>80% | Q Search<br>☆             |                                        | III\ O | $\equiv$<br>$\circledcirc$ |
|                    | 4 <sub>TEST BD</sub>       |                                                                              |                            |                           |                                        |        |                            |
|                    | Back                       | <b>QUESTIONS</b>                                                             |                            |                           | $+$ Add                                |        |                            |
|                    | Show                       | $10 \times$ entries                                                          |                            | Search:                   |                                        |        |                            |
|                    | $+$ 12                     | <b>Question Model Name</b>                                                   | JT.                        | $11$<br><b>Created by</b> | Action                                 |        |                            |
|                    | -1                         | How Many legs a four legged table has?                                       |                            | IQ_Test_13_Verbal_English | <b>B</b> Edit<br>Delete                |        |                            |
|                    | $\overline{2}$             | What is the antonym of "Disloyal"?                                           |                            | IQ_Test_13_Verbal_English | G Edit<br>Delete                       |        |                            |
|                    | $\overline{\mathbf{3}}$    | Wing Commander is to Lt. Colonel as Lieutenant is to?                        |                            | IQ_Test_13_Verbal_English | <b>ES</b> Edit<br>Delete               |        |                            |
|                    | $\overline{a}$             | Complete the series: 6, 7, 5, 8, 4, 9, 7, ?                                  |                            | IQ_Test_13_Verbal_English | $\overline{\mathbf{G}}$ Edit<br>Delete |        |                            |
|                    | 5                          | Complete the series: 6, 9, 13, 16, 20, 23, 2, 2                              |                            | IQ_Test_13_Verbal_English | G Edit<br>Delete                       |        |                            |
|                    | 6                          | Complete the series: 0, 13, 26,39,?                                          |                            | IQ_Test_13_Verbal_English | <b>Ex Edit</b><br>Delete               |        |                            |
|                    | $7\overline{ }$            | Rearrange the jumbled letters : AEMR (an animal ) (2nd last letter ).        |                            | IQ_Test_13_Verbal_English | <b>G</b> Edit<br>Delete                |        |                            |

Figure 4.1.24 The Question Bank page.

### **4.1.25: Manage Package**

Here Instructor set a package, update a package, delete a package and published or pending a package. Figure 4.1.25 Shows the manage package page.

| Contact: IQ Test BD                      | x             |                              | 460 Packages: IQ Test BD<br>X Exam-Packages: IQ Test BD | ×<br>$^{+}$         |     |                       |                 |                                                             |                               |   |              | D       | x.       |
|------------------------------------------|---------------|------------------------------|---------------------------------------------------------|---------------------|-----|-----------------------|-----------------|-------------------------------------------------------------|-------------------------------|---|--------------|---------|----------|
| $\mathbf{G}$<br>$\Omega$<br>$\leftarrow$ | $^\copyright$ |                              | https://www.iqtestbd.com/admin/packages                 | ▣                   | 80% | $\cdots$ $\heartsuit$ | ☆               | Q Search                                                    |                               |   | <b>III</b> © | $\circ$ | $\equiv$ |
|                                          |               | Back                         |                                                         |                     |     |                       |                 |                                                             | $+$ Add                       |   |              |         |          |
|                                          |               | Show                         | $\vee$ entries<br>10                                    |                     |     |                       |                 | Search:                                                     |                               |   |              |         |          |
|                                          |               | $+$ $\frac{11}{2}$           | 11<br><b>Category Name</b>                              | <b>Package Name</b> | 计   | 封<br><b>Status</b>    | <b>Action</b>   | 11                                                          | <b>Publish Action</b>         | 丘 |              |         |          |
|                                          |               | ۰                            | ARMY -ISSB (Long & Short Course) -IQ Test               | Free                |     | Published             | <b>B</b> update | Delete                                                      | publish Pending               |   |              |         |          |
|                                          |               | Q <sub>2</sub>               | ARMY -ISSB (Long & Short Course) -IQ Test               | Basic               |     | Published             | <b>E</b> update | Delete                                                      | publish C Pending             |   |              |         |          |
|                                          |               | ۰<br>$\overline{\mathbf{3}}$ | ARMY -ISSB (Long & Short Course) -IQ Test               | Premium             |     | Published             | <b>C</b> update | Delete                                                      | publish C Pending             |   |              |         |          |
|                                          |               | ۰<br>$\sim$                  | ARMY -ISSB (Long & Short Course) -IQ Test               | Platinum            |     | Published             | <b>C</b> update | Delete                                                      | $\n  public \sqrt{P} Pending$ |   |              |         |          |
|                                          |               | ۰<br>5                       | ARMY -ISSB (Long & Short Course) -IQ Test               | Gold                |     | Published             | <b>C</b> update | Delete                                                      | publish <b>Q</b> Pending      |   |              |         |          |
|                                          |               | ۰<br>6                       | ARMY -ISSB (Long & Short Course) -IQ Test               | Silver              |     | Published             | <b>C</b> update | Delete                                                      | publish C Pending             |   |              |         |          |
|                                          |               | $\bullet$<br>$\overline{z}$  | ARMY - ISSB (Long & Short Course) - IQ Test             | Standard            |     | Published             | <b>C</b> update | Delete                                                      | publish P Pending             |   |              |         |          |
|                                          |               | ۰<br>- 8                     | ARMY -ISSB (Long & Short Course) -IQ Test               | Monthly Pack        |     | Pending               | <b>B</b> update | Delete                                                      | publish Q Pending             |   |              |         |          |
|                                          |               | $\bullet$<br>9               | NAVY -ISSB (Long & Short Course) -IQ Test               | Free                |     | Pending               | <b>E</b> update | Delete                                                      | publish PPending              |   |              |         |          |
|                                          |               | 010                          | NAVY -ISSB (Long & Short Course) -IQ Test               | Basic               |     | Published             | <b>B</b> update | Delete                                                      | publish PPending              |   |              |         |          |
|                                          |               |                              | Showing 1 to 10 of 67 entries                           |                     |     | Previous              |                 | $\overline{\mathbf{3}}$<br>$\overline{2}$<br>$\overline{4}$ | 5<br>6<br>7 Next              |   |              |         |          |
|                                          |               |                              |                                                         |                     |     |                       |                 |                                                             |                               |   |              |         |          |
|                                          |               |                              |                                                         |                     |     |                       |                 |                                                             |                               |   |              |         | ↑        |

Figure 4.1.25 The manage package page.

### **4.1.26: Package sold report**

Here Instructor see the package sold information report. Figure 4.1.26 Shows the package sold report page.

| 46<br><b>OLOGOUT</b><br><b>CONTACT</b><br><b>DASHBOARD</b><br><b>PROFILE</b><br><b>HOME</b>                                                                       |  |  |  |
|----------------------------------------------------------------------------------------------------|--|--|--|
| <b>DASHBOARD</b>                                                                                                    |  |  |  |
| Back                                                                                                    |  |  |  |
| $\vee$ entries<br>Search:<br>Show<br>10                                                                                                    |  |  |  |
| $1\mathrm{h}$<br>Total Sold(Quantity)<br><b>Total Price</b><br>17<br>11<br>11<br><b>Package Category</b><br>$\ast$<br><b>Package Name</b><br><b>Package Price</b> |  |  |  |
| No data available in table                                                                                                    |  |  |  |
| Showing 0 to 0 of 0 entries<br>Previous<br>Next                                                                                                    |  |  |  |
|                                                                                                    |  |  |  |
|                                                                                                    |  |  |  |

Figure 4.1.26 The package sold report page.

### **4.2 Back-end Design**

Back-end depends on Front-End. Because firstly it process data from the Front End. Front-End process data in such a way, that back -End can process data .Back-end is a process that the user can't see it. User can't see its structure. For connecting with the database developers need to use a programming language and framework, such as Laravel. In web project back -end can use easily more than android.

We use Laravel as server-side language and MySQL server for managing server-side action.

## **CHAPTER 5 IMPLEMENTATION AND TESTING**

### **5.1 Implementation of Database**

For developing web application MySQL is used most of the time. In this project we also use MySQL database and stored in localhost phpMyAdmin.

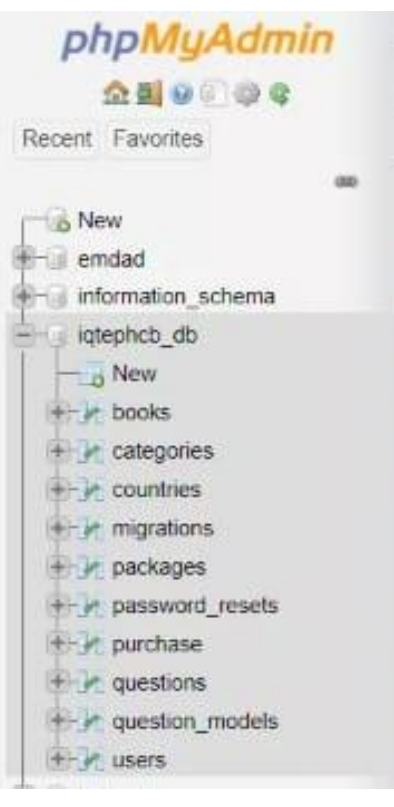

Figure 5.1: Database table

### **5.2 Implementation of Front-end Design**

Front-End Design is most important thing of a project. Because it attracts most of the people for using the application.

People interact with Front-End design at first. The Front-End is the part of a software system. Back-End process input from the Front-end. Front-End collect data from the user that can be changed. Back- End is an indirect process.

#### **5.3 Implementation of Interactions**

When we build an application, it is necessary that the application user can use easily. And keeping in mind that we try to make our application simple and easy. So that the user can use it comfortably. If user face any difficulties they can also get help.

#### **5.4 Testing Definitions**

There are some levels of testing

- Unit Testing
- Systems Testing
- Acceptance Testing

#### **5.4.1 Unit Testing**

Unit testing is the first level of testing. It is done during the development of the system. It is essential for verification of the code. It is performed by the programmer. They find out the error of the code then fix it. No formal documentation required for this program.

#### **5.4.2 Integration Testing**

This is the second level of testing. Due to the integration of modules different dependent modules are tested for any bugs.

#### **5.4.3 Systems Testing**

This is the third level of testing software. In this level testing will be done by technicians and users together. The third level of testing includes systems testing. Systems testing verify that the system performs the business functions while meeting the specified performance requirements. It is performed by a team consisting of software technicians and users. It uses the Systems Requirements document, the System Architectural Design and Detailed Design Documents, and the Information Systems Department standards as its sources. Documentation is recorded and saved for systems testing.

α -Testing β –Testing

#### **5.4.4 Acceptance Testing**

This is the final level testing. After this testing a software can be assured that the system is ready for production use. I fulfil all the requirements of the project document.

## **5.5 Testing Implementation**

| NO             | <b>Tested Case</b>   | <b>Tested Input</b>                                           | <b>Expected</b><br><b>Outcome</b>                                | <b>Actual</b><br><b>Outcome</b>                              | <b>Result</b> |
|----------------|----------------------|---------------------------------------------------------------|------------------------------------------------------------------|--------------------------------------------------------------|---------------|
| $\mathbf{1}$   | Registration         | Enter Name,<br>email, Phone<br>number,<br>Password etc.       | Registration<br>successful and<br>enter into the<br>system       | Registration<br>successful and<br>entered into the<br>system | Passed        |
| $\overline{2}$ | Registration         | Enter Name,<br>email, Phone<br>number<br>without<br>password. | Re-enter<br>warning for<br>failure                               | Registration<br>Failed                                       | Passed        |
| 3              | Login                | Enter email/<br>phone number<br>and password                  | Enter into the<br>system if he had<br>done registration<br>first | Entered into the<br>system                                   | Passed        |
| $\overline{4}$ | Login                | Input by<br>wrong user<br>name and<br>password                | Re-enter<br>warning for<br>failure                               | Login Failed                                                 | Passed        |
| 5              | Create<br>Categories | Add by valid<br>info                                          | Successfully<br>added                                            | Successfully<br>added                                        | Passed        |

Table 5.4.1: Testing Implementation

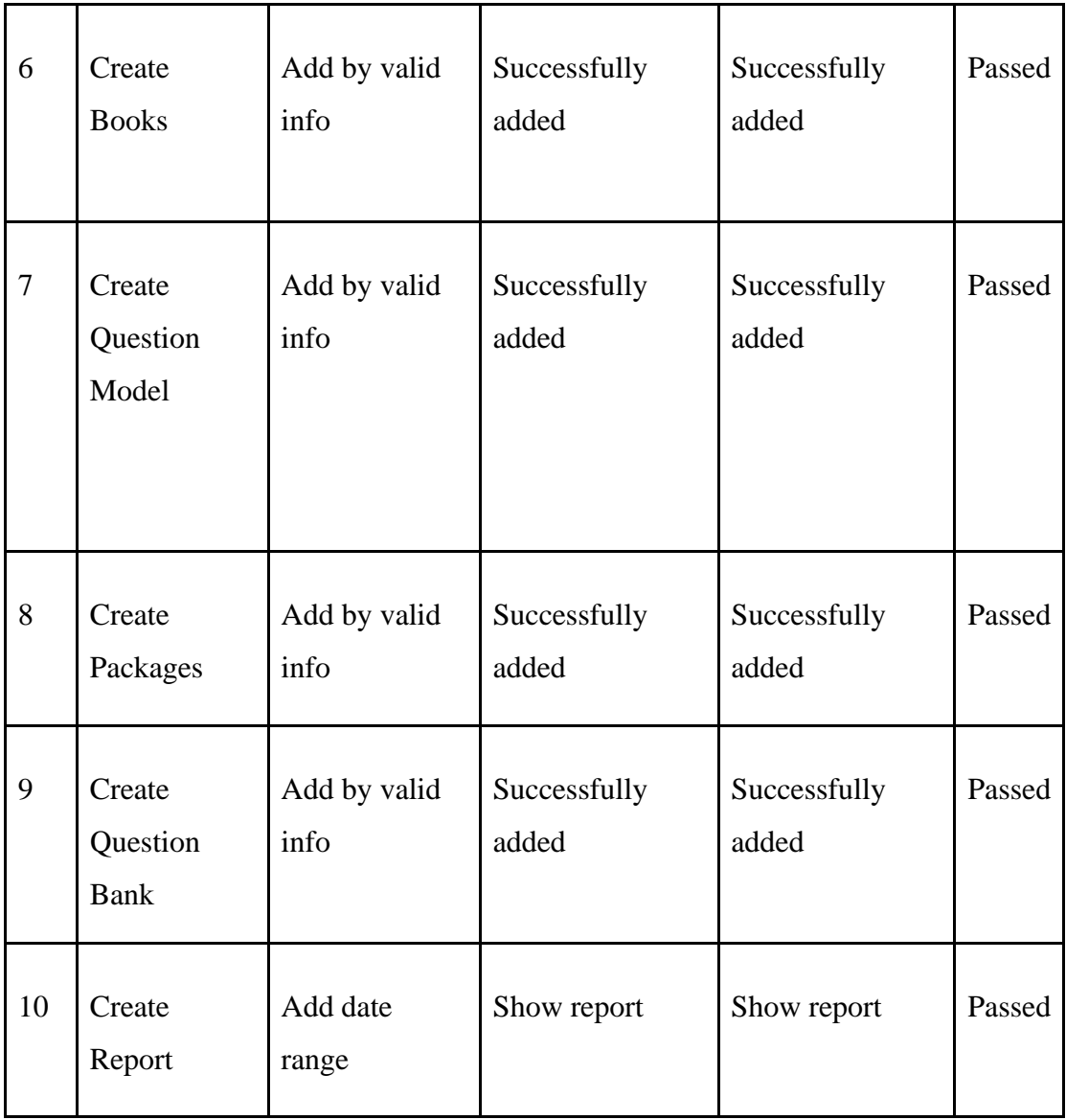

### **5.6 Test Results and Reports**

We have tested our project very carefully ad we are successful .We try to find errors, so we work on it many times. But we are not able to find any errors. We make our application easier so that user can use it comfortably .In our report we put all of our works together.

#### **CHAPTER 6**

#### **CONCLUSION AND FUTURE SCOPE**

#### **6.1 Conclusion**

As ours is a developing country and the significance of our defence sector is huge. There are a lot of students who are very much capable of joining this sector but they face some problems such as, high coaching center cost, unawareness of circular, and lack of perfect guideline. The proposed system "IQ Test BD" will provide proper guideline, IQ tests, low cost, easy learning methods and payment system. Thus, it will solve all the issues the students are facing and will play a vital role in the sector of defence.

#### **6.2 Future Scope**

- Adding many more course
- Adding many more package
- Adding video lecture by experienced instructor
- Adding air force course
- Adding air force video lecture content
- Adding more related books and short note

We want to include all the things for joining defence sector so that student can learn easily. In fact, our mission is, "ONE SYSTEM ALL SOLUTION for DEFENCE SECTOR".

### **APPENDICES**

### **Appendix A**

#### **Project Reflection**

For making our project successful, we are working hard since for months. We have tried our best for making **''IQ Test Bd'': A distributed learning platform** for our country. It is and web-based Application.

### **Appendix B**

#### **Abbreviations and acronyms**

UX: User Experience HTML: Hypertext Markup Language CSS: Cascading Style Sheets

AJAX: Asynchronous JavaScript and XML

XAMPP: Cross-platform (X), Apache, Mysql, PHP and Perl

OTP: One-Time Password

#### **REFERENCES**

**[1]** Learn about HTML, Available at **<<** [https://en.wikipedia.org/wiki/HTML>](https://en.wikipedia.org/wiki/HTML)>, Last Accessed on 4-12-2021 at 10.45 pm.

**[2]** Learn about Bootstrap, Available at **<<** [https://en.wikipedia.org/wiki/Bootstrap\\_\(front-](https://en.wikipedia.org/wiki/Bootstrap_(front-end_framework))

end framework)>>, Last Accessed on 4-12-2021 at 10.45 pm.

**[3]** Learn about CSS, Available at << [https://en.wikipedia.org/wiki/Cascading\\_Style\\_Sheets](https://en.wikipedia.org/wiki/Cascading_Style_Sheets)

>>, Last Accessed on 4-12-2021 at 10.47 pm.

**[4]** Learn about AJAX, Available at << [https://en.wikipedia.org/wiki/Ajax\\_\(programming\)](https://en.wikipedia.org/wiki/Ajax_(programming))

>>, Last Accessed on 4-12-2021 at 10.48 pm.

**[5]** Learn about XAMPP, Available at << <https://en.wikipedia.org/wiki/XAMPP> >>, Last Accessed on 4-12-2021 at 10.50 pm.

**[6]** Learn about Design Specification, Available at <<

[https://en.wikipedia.org/wiki/Design\\_specification>](https://en.wikipedia.org/wiki/Design_specification)>, Last Accessed on 4-12-2021 at 10.55 pm.

**[7]** Learn about User Experience, Available at <<

[https://en.wikipedia.org/wiki/User\\_experience>](https://en.wikipedia.org/wiki/User_experience)>, Last Accessed on 4-12-2021 at 10.57 pm.

**[8]** Learn about Design Requirements, Available at <<

<http://www.ijarset.com/upload/2017/july/23-IJARSET-hosany.pdf> >>, Last Accessed on

4-12-2021 at 10.59 pm.

**[9]** Learn about Testing Implementation, Available at <<

<http://www.ijarset.com/upload/2017/july/23-IJARSET-hosany.pdf> >>, Last Accessed on 4-12-2021 at 11:02 pm.

**[10]** Learn about SMS, Available at << <https://en.wikipedia.org/wiki/SMS> >>, Last Accessed on 4-12-2021 at 11:05 pm.

**[11]** Learn about Interaction Design, Available at << [https://www.interaction-](https://www.interaction-design.org/literature/article/what-is-interaction-design)

[design.org/literature/article/what-is-interaction-design](https://www.interaction-design.org/literature/article/what-is-interaction-design) >>, Last Accessed on 4-12-2021 at 11:10 pm.

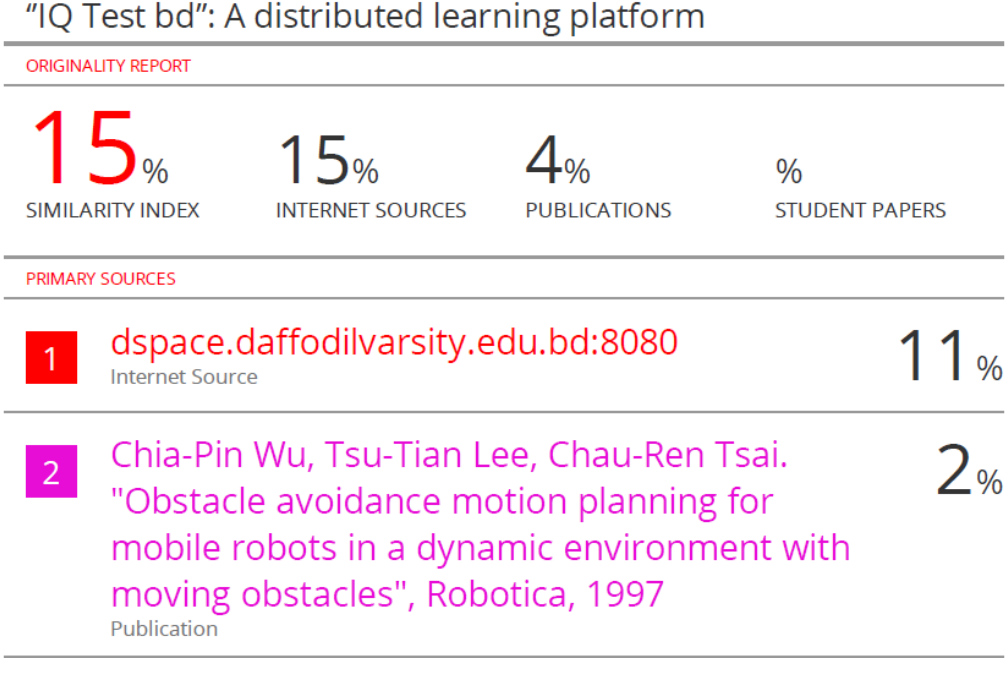

Figure: Plagiarism report